# ELF<sub>2</sub>

# Technische Beschreibung

# Kompakter Wärmezähler Elf 2

Ab Softwareversion 3.0

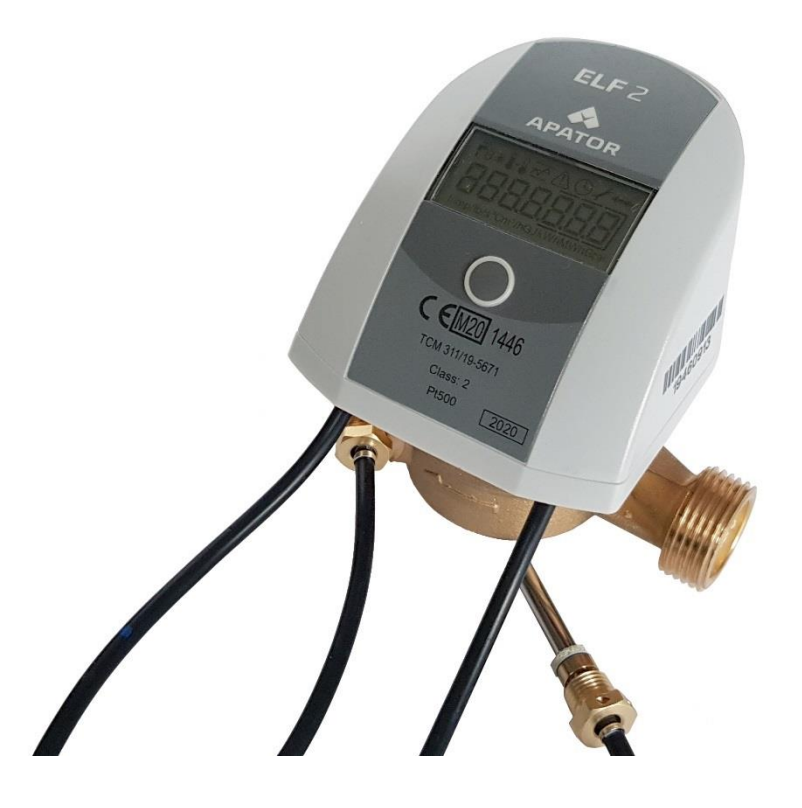

**ISO 9001 PN-EN-18001 ISO 14001** 

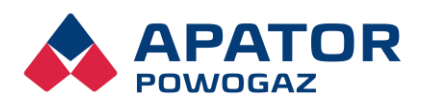

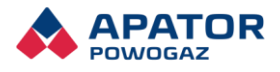

# Inhaltsverzeichnis

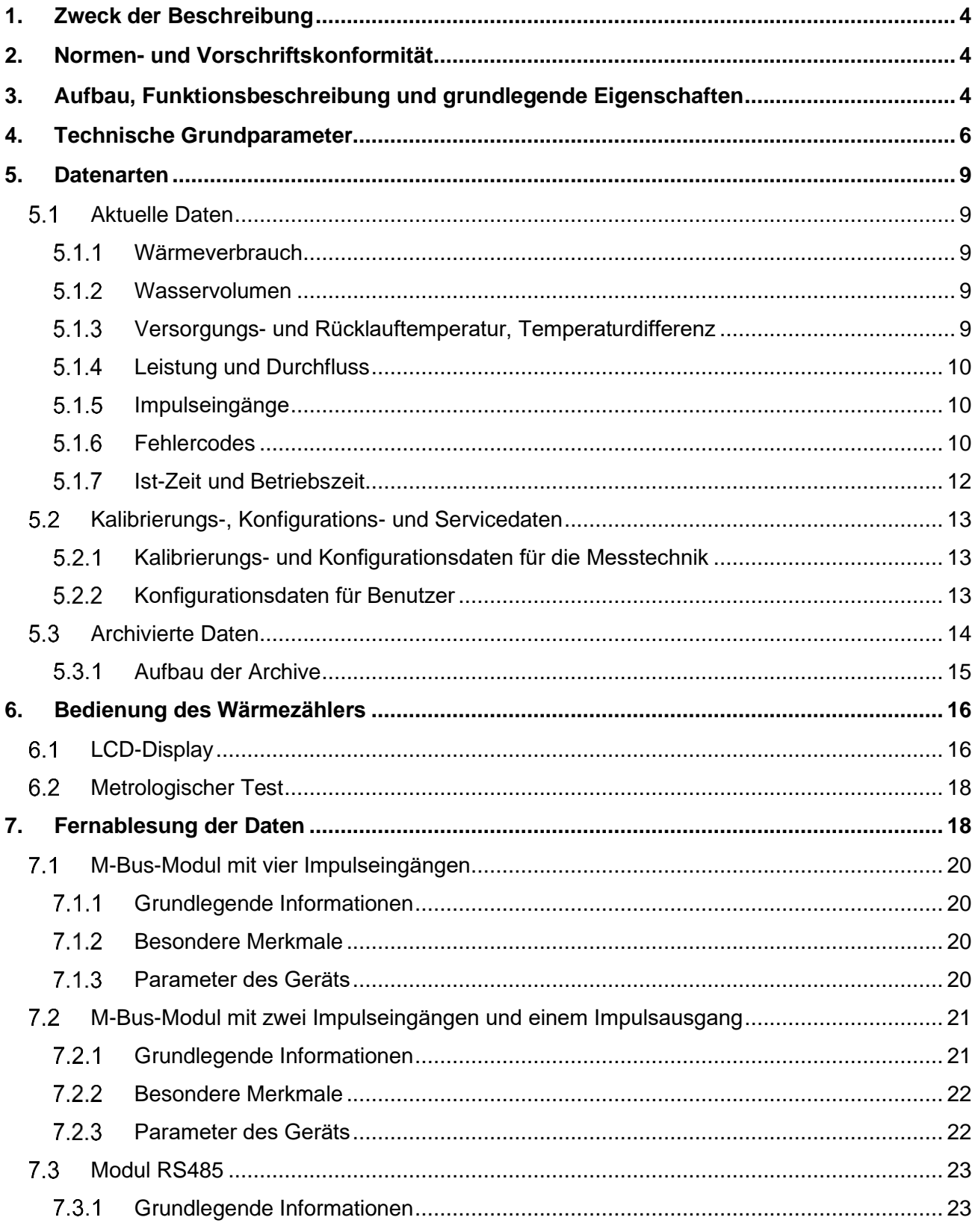

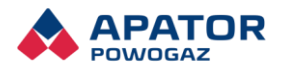

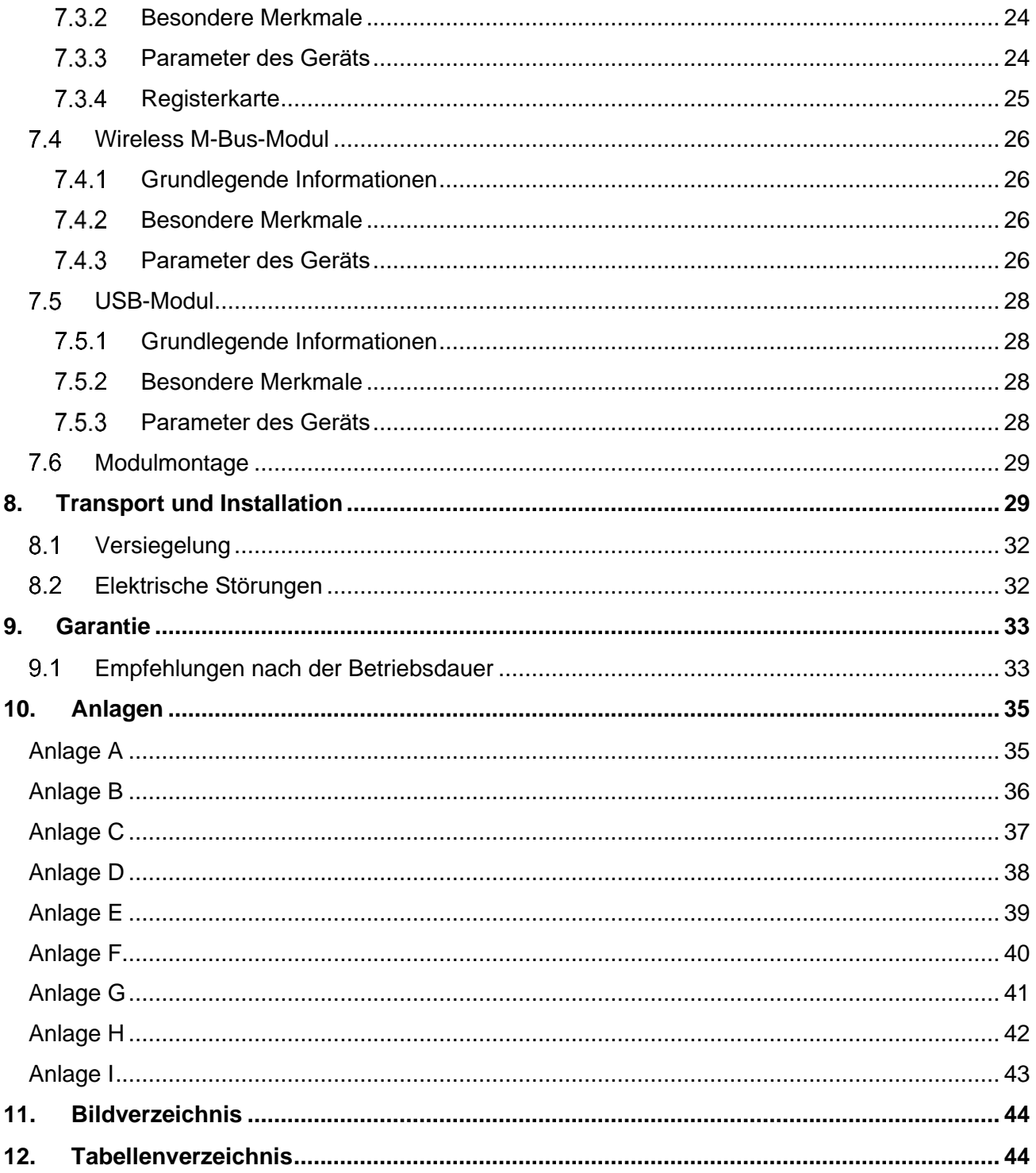

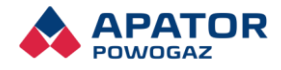

# <span id="page-3-0"></span>1. Zweck der Beschreibung

Das Ziel dieser Beschreibung ist es, die Anwender mit den Eigenschaften, Parametern und dem Betrieb der von Apator-Powogaz produzierten kompakten Wärmezähler vertraut zu machen. Die Wärmezähler sind dazu bestimmt, den Verbrauch der durch kleine Objekte (z.B. Wohnungen) aus Wärmenetzen aufgenommenen Wärmeenergie mit einer Wärmeleistung von 0,3 kW bis 850 kW zu messen, wobei das Heizmedium gemäß Baurechtanforderungen das geklärte Wasser ist. Die Wärmezähler werden in fünf Größen für vier Größen des Volumenstroms, die sich voneinander durch das Durchmesser und die Anschlussart unterscheiden.

Die Wärmezähler bestehen aus einem Durchflussumformer, zwei Temperatursensoren vom Typ Pt 500 und einem elektronischen Anzeigeumrechner. Alle Bestandteile stellen für den Benutzer ein unzertrennliches Ganzes – den kompletten Wärmezähler – dar. Verwendet werden die Temperatursensoren Pt500 vom Typ TOPE43 und Flügeldurchflusssensoren ohne Magnetflügel, die ausschließlich mit einem Typ des elektronischen Umrechners funktionieren müssen.

Elf 2 Wärmezähler können Schnittstellen zur Fernablesung der Messungsgeräte und maximal vier zusätzliche Geräte (z.B. Wasser- bzw. Gaszähler), die mit Impulsgebern ausgestattet sind, unterstützen. Folgende Schnittstellen stehen zur Verfügung:

- Funk-Wireless-M-Bus mit 2 Impulseingängen
- M-Bus mit vier Impulseingängen,
- M-Bus mit 2 Impuls-Eingängen und 1 Impuls-Ausgang
- RS 485 mit Modbus RTU-Protokoll
- USB.

# <span id="page-3-1"></span>2. Normen- und Vorschriftskonformität

Der Elf 2 Wärmezähler erfüllt die Anforderungen der folgenden Normen und Richtlinien:

- Richtlinie 2014/32/EG des Europäischen Parlaments und des Europarates vom 26. Februar 2014 über die Bereitstellung von Messgeräten auf dem Markt, insbesondere Anlage VI (MI-004) - Wärmezähler.
- Radio Equipment Directive (RED) 2014/53/EU
- PN-EN 1434 Wärmezähler, 6 Teile.
- PN-EN 61000 Elektromagnetische Verträglichkeit Teile 2-4.
- PN-EN 13757 Kommunikationssystem zum Fernablesung der Messungsgeräte, Teile 1-4

# <span id="page-3-2"></span>3. Aufbau, Funktionsbeschreibung und grundlegende **Eigenschaften**

Kompakte Wärmezähler Elf 2 bestehen aus einem elektronischen Umrechner mit zwei Temperatursensoren Pt 500, die am Flügeldurchflusssensor fest verbaut sind. Das Gehäuse des Wärmezählers verhindert nach der Werksmontage den Zugang zu den Temperatursensoren sowie zur Elektronik. Das Unterteil vom Elektronikgehäuse ist mit dem Gestell des Durchflusssensors mit einer Befestigungsschelle verbunden, an die eine Drahtplombe angelegt wird. Der Gehäusedeckel wird mit der Basis mit vier Bolzen verschraubt. Versiegelung erfolgt durch Aufkleben einer Versiegelung aus bröckelnder Folie an der Trennlinie der Gehäuseteile

und über dem Kopf des Spannbolzens. Der Zugang zu den Messparametern und zur Kalibrierung des Gerätes

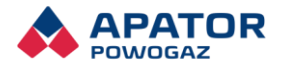

wird durch eine Kurzschlussbrücke gesichert, die durch ein geschlossenes Gehäuse geschützt ist. Konfigurationsparameter, die keinen Einfluss auf die Messgenauigkeit haben, können durch den Benutzer, z.B. die Verwaltung bzw. technischen Service eingestellt werden.

Am Rotor des Durchflusssensors befindet sich eine Scheibe aus Metall, das gegen Einwirkungen des Magnetfelds beständig ist. Umdrehungen des Rotors werden durch die Elektronik mit Induktionsspulen detektiert. Die Verbindung des Durchflusssensors mit der Elektronik bildet einen kompletten Durchflussumformer und nach dem Anschluss eines Paares von Temperaturfühlern entsteht ein kompakter Wärmezähler. Die Verwendung der modernen Methode der Umdrehungsermittlung erlaubt, hervorragende Messparameter bei gleichzeitiger Widerstandsfähigkeit gegen starke Magnetfelder zu erzielen. Das System des Durchflussumformers erlaubt sogar ¼ Rotorumdrehung zu ermitteln, darüber hinaus durch die Verwendung einer elektronischen Kalibrierung wurde ein sehr konstantes Fehlercharakteristikum im ganzen Bereich der Änderungen des Durchflussstroms erzielt.

Die Temperatursensoren sind untrennbar an die gedruckte Schaltung des Umrechners gelötet. Im Grundbetriebsmodus erfolgt die Temperaturmessung beim Durchfluss alle 6 Sekunden und wenn kein Durchfluss vorhanden ist - alle 20 Sekunden. Der Wärmezuwachs wird berechnet und zum summarischen Verbrauchsregister nach jeder Temperaturmessung hinzugefügt, allerdings nur dann, wenn in diesem Zeitraum Volumenzuwachs stattfand. Im Gerät wurde ein Algorithmus für die dynamische Änderung des Integrationszeitraums implementiert, wenn eine Änderung des Durchflusses um mehr als 200 l/h festgestellt wird. In diesem Fall erfolgt eine sofortige Temperaturmessung und Energieberechnung. Die nächste Temperaturmessung wird nach 2 Sekunden durchgeführt und nach weiteren 2 Sekunden wiederholt. Diese Funktion ermöglicht eine genauere Bestimmung des Energieverbrauchs in Systemen, wo sich schnelle und kurzfristige Energieentnahmen ergeben.

Die Menge der entnommenen Wärme oder Kälte wird nach folgender Formel berechnet:

$$
Q = \int_{V_1}^{V_2} k(t_1 - t_2) \, dV
$$

Wo Q die entnommene oder abgegebene Wärmemenge, V das Volumen des durchfließenden Wassers, k den Wasserwärmefaktor, t1 die Wassertemperatur der Versorgung, und t2 die Wassertemperatur des Rücklaufs bedeuten.

Des Weiteren wird eine Größe berechnet, die Messtest des Umrechners genannt wird und zur Einstufung der Messklasse der Elektronik als separater Umrechner für Wärmezähler dient.

Die Berechnung des vorläufigen Wertes des Wasservolumenstroms und der vorläufigen Leistung erfolgt laufend.

Der elektronische Umrechner erlaubt dem Benutzer, den als Zeitraum der Durchschnittsberechnung bezeichneten Parameter einzustellen. Dieser Zeitraum(15-1440 Minuten) dient zur Berechnung des durchschnittlichen Durchflusses, der Leistung und der Temperatur und zur Speicherung der Stände der Verbrauchsregister, darunter Wärme, im ROM. Die für den definierten Durchschnitt-Zeitraum erfassten Parameter heißen Minutenarchiv. Zusätzlich erfasst das Gerät das Stundenarchiv, das in einer definierten Minute jeder Stunde gespeichert wird. Jedes Mal nach dem Eintrag des Wärmeverbrauchszuwachses in das Hauptregister wird die Prüfsumme berechnet. Bei Betriebsstörung, wenn diese Summe falsch geändert wird (z.B. beim Batteriewechsel), werden die Verbrauchsdaten aus dem nichtflüchtigen Speicher aus dem Stundenarchiv eingelesen. Auf diese Weise wird der Zustand des Gerätes vor höchstens einer Stunde reproduziert. Ist das Einlesen der Daten über Verbrauch bzw. Konfiguration nicht möglich, ist der weitere Betrieb auch nicht möglich und entsprechende Meldung wird angezeigt.

Der Umrechner bestimmt die maximalen und minimalen Durchfluss-, Leistungs- und Temperaturwerte aufgrund der bei der Mittlung berechneten Werte. Die Erfassung der Stände des Verbrauchsregisters, der

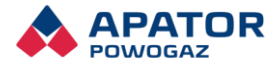

maximalen und minimalen Werte ist in verschiedenen Zeitzyklen möglich. Zusätzlich erfasst der Wärmezähler auch Störungszustände, wie z.B. die Beschädigung der Temperatursensoren.

Alle durch den Wärmezähler unterstützten Schnittstellen befinden sich in einem separaten Gehäuse, abnehmbar ohne Entfernung der Versiegelung des Hauptgehäuses.

Die Elektronik wird standardmäßig mit Lithium-Batterien betrieben, die je nach Ausführung des Wärmezählers eine Lebensdauer von bis zu 12 Jahren bzw. bis zu 6 Jahren unter normalen Betriebsbedingungen garantieren. Der Wärmezähler misst die Spannung unter Last und setzt den entsprechenden Fehlercode, wenn die Spannung unter den zulässigen Wert (3,2 V) fällt. Fällt die Spannung unter 2,95 V, wird der Betrieb des Wärmezählers blockiert.

Der Wärmezähler kann in drei Modi betrieben werden:

- Kalibrierung mit aufgesetzter Kurzschlussbrücke, die Änderung der Kalibrierungsparameter bzw. der messtechnischen Konfiguration des Wärmezählers ist nur in diesem Modus möglich,
- Testen, die Elektronik arbeitet bei gesteigertem Stromverbrauch und generiert spezielle Signale zum Testen der messtechnischen Klasse des Durchflussumformers,
- Grundmodus des Benutzers mit reduzierter Stromentnahme von der Batterie.

Normalbetrieb des Wärmezählers kann unter Berücksichtigung von 3 Varianten eingeschaltet werden:

- Wärmezähler 100% Betrieb in diesem Modus.
- Kältezähler 100% Betrieb in diesem Modus,
- Gemischt Umschaltung zwischen den Modi des Wärmezählers und des Kältezählers.

Elf 2 schaltet automatisch zwischen Kältezähler- und Wärmezählerbetrieb aufgrund der Temperaturdifferenzschwelle zwischen Zu- und Rücklauf und der Versorgungstemperaturschwelle um.

# <span id="page-5-0"></span>4. Technische Grundparameter

Die wichtigsten technischen Daten sind in der nachstehenden Tabelle dargestellt. Die maximalen Fehlerwerte wurden sowohl für den kompletten Wärmezähler als auch für die einzelnen Messbaugruppen angegeben.

Gemäß der Norm PN-EN 1434-1:2015 ist der prozentuale Wert des MPE-Fehlers für einen zusammengestellten Wärmezähler die Summe der Fehler aller Bestandteile:

▪ Fehler des Durchflussumformers:

$$
\left(2 + 0.02 * \frac{q_p}{q}\right)
$$
, ale nie więcej niż 5%

■ Fehler des Paars von Temperatursensoren:

$$
E_t = (0.5 + 3 * \frac{\Delta\theta_{\min}}{\Delta\theta})
$$

<span id="page-5-1"></span>■ Fehler des Umrechners:

$$
E_c=\left(0.5+\frac{\Delta\theta_{\rm min}}{\Delta\theta}\right)
$$

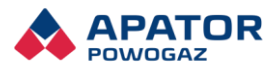

#### Tabelle 1. Technische Grundparameter

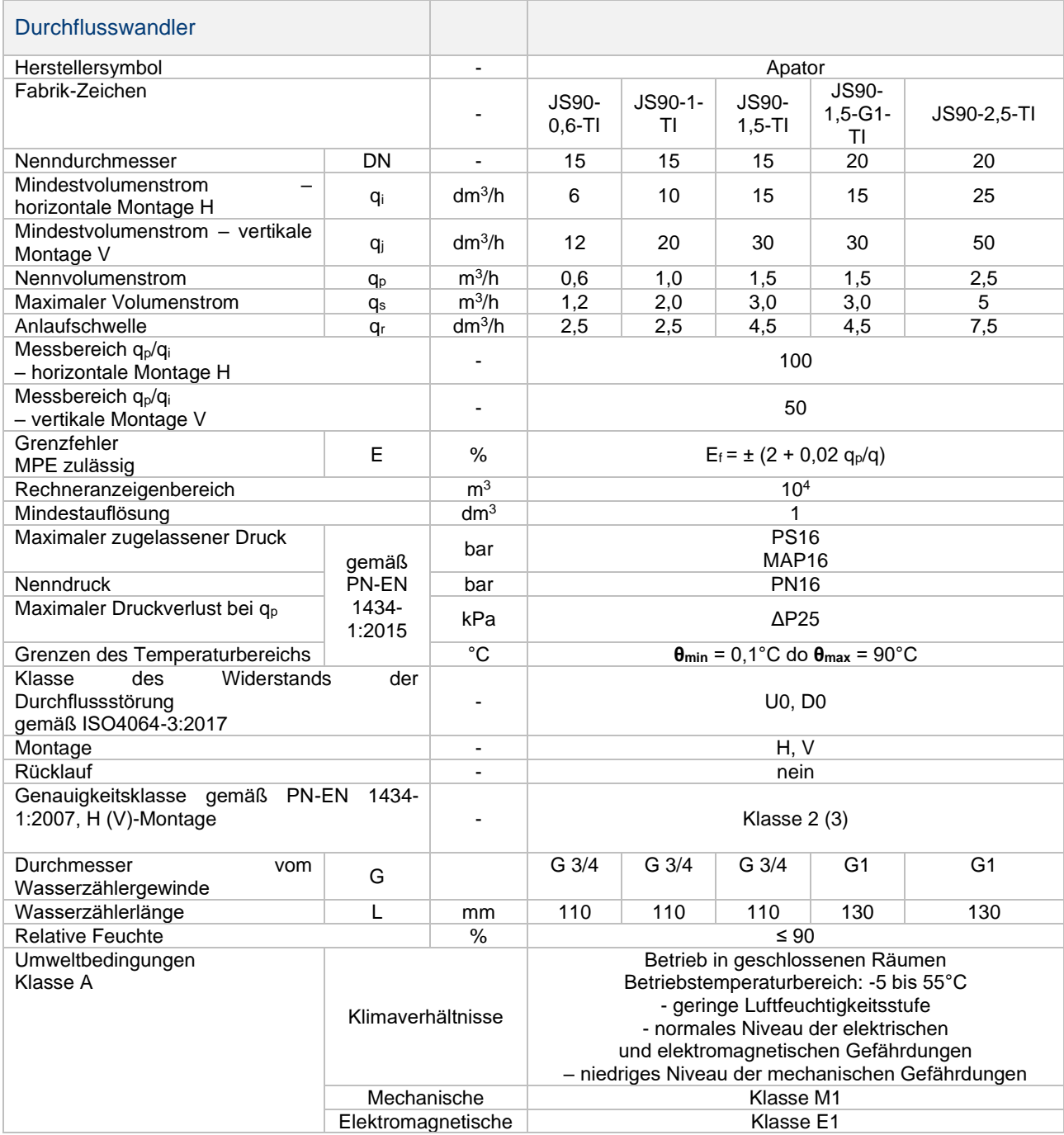

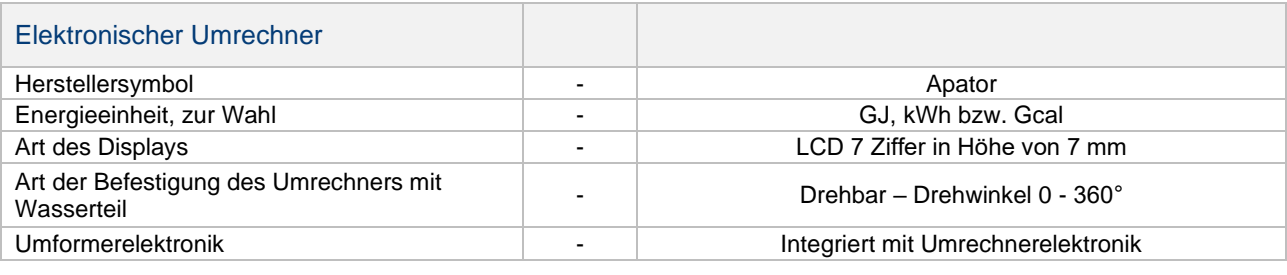

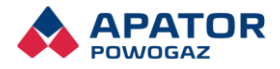

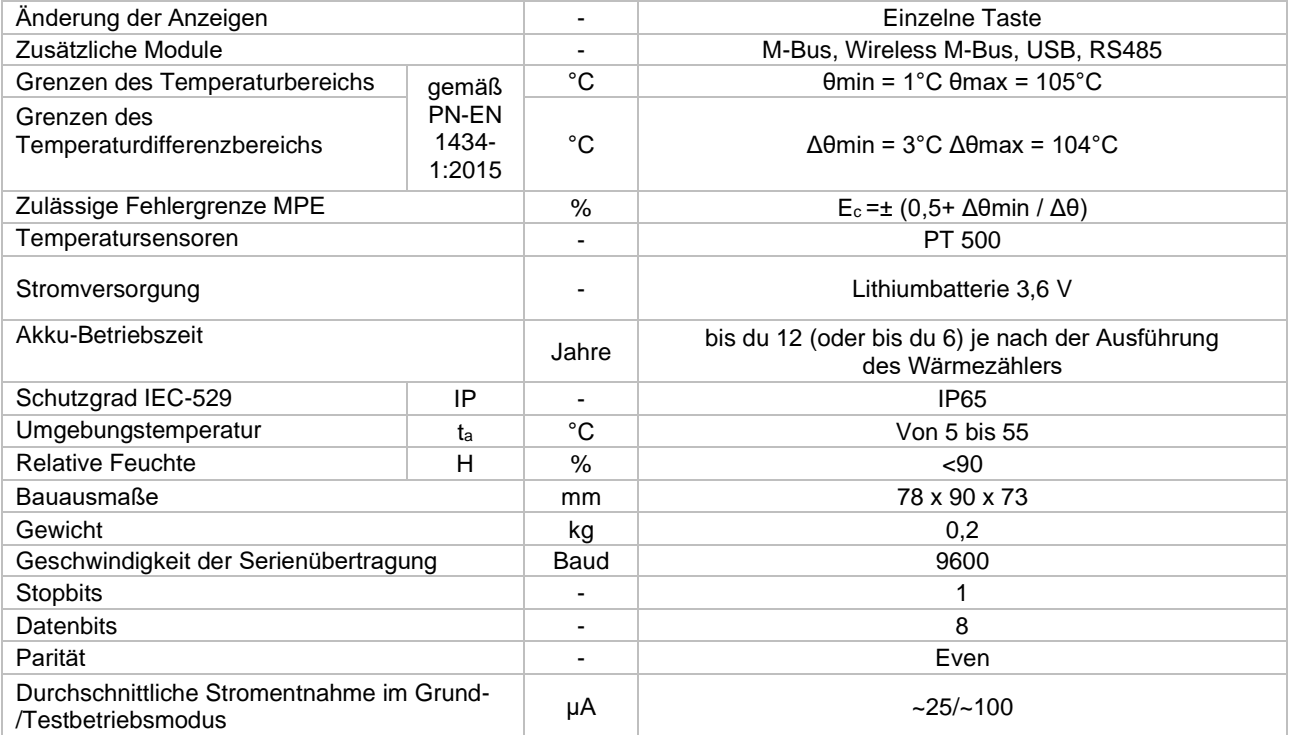

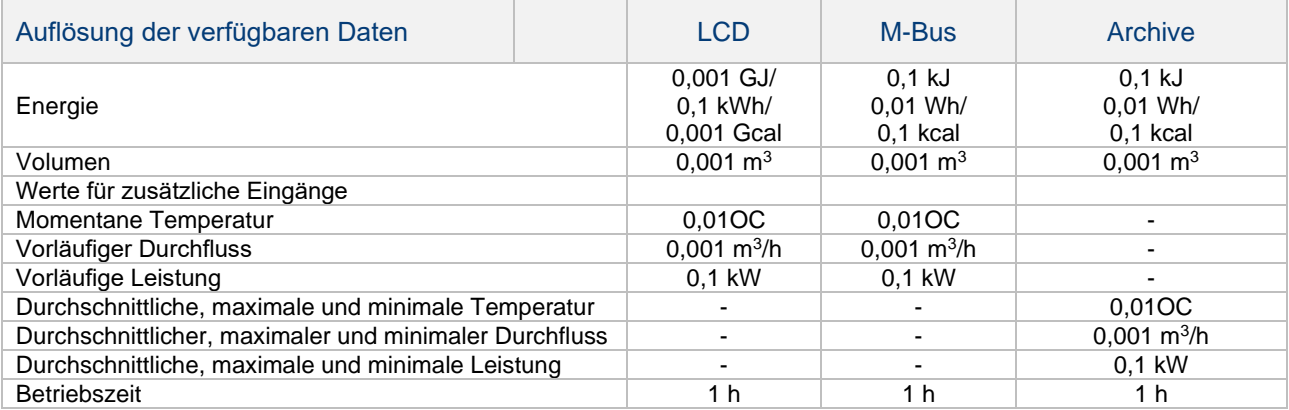

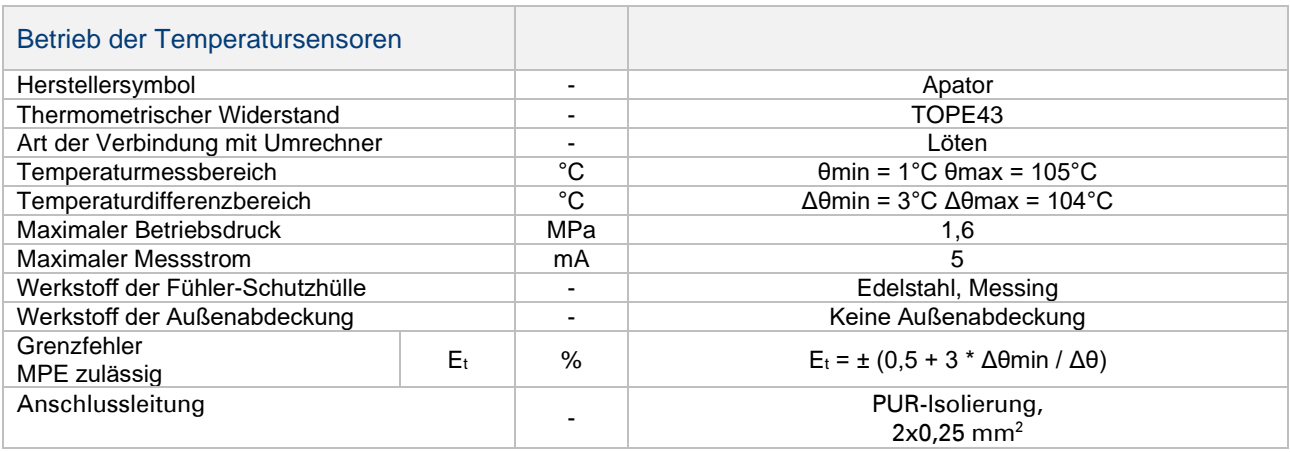

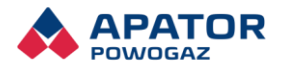

# <span id="page-8-0"></span>5. Datenarten

Die Mess- und Berechnungsdaten können in folgende Gruppen aufgeteilt werden:

- aktuelle Daten, laufend ermittelt (außer Temperatur im Grundbetriebsmodus),
- Daten für den Zeitraum der Durchschnittsberechnung (eingestellt vom Benutzer), angezeigt in der Gruppe der Service-Daten,
- archivierte Daten, in maximal 4 vom Benutzer konfigurierbaren Zyklen,
- Konfiguration (Service)-Daten, die auch vom Benutzer im nicht-metrologischen Teil eingestellt werden können.

Die Art der Datenablesung wurde im Abschnitt über die Bedienung des Wärmezählers beschrieben. Im Folgenden wurde dargestellt, wie die gemessenen Größen zu verstehen und auszulegen sind.

## <span id="page-8-1"></span>5.1 Aktuelle Daten

Daten von Messung und Berechnungen aufgrund der aktuellen Messungen. Diese Daten werden entsprechend dem aktuellen, variablen Integrationszeitraum aktualisiert (mit Ausnahme der Temperaturen, die bei Durchfluss alle 20 Sekunden aktualisiert werden). Sie werden bei der Anzeige als Stammdaten betrachtet. Eine Ausnahme bilden die Echtzeituhr und der Messtest, die zwar ebenso häufig aktualisiert werden, aber als Servicedaten betrachtet werden.

#### <span id="page-8-2"></span>5.1.1 Wärmeverbrauch

Der Wärmeverbrauch wird gemäß der Beschreibung in Kapitel 3 in einer der drei Energieeinheiten berechnet, d.h.: GJ, kWh oder Gcal. Der Benutzer sollte die angezeigte Einheit in der Bestellphase bestimmen. Es besteht die Möglichkeit, die Einheit später über die Elf 2Service App zu wechseln.

#### <span id="page-8-3"></span>5.1.2 Wasservolumen

Das Wasservolumen wird durch Zusammenzählen kleiner Volumenanteile angerechnet, die pro eine Umdrehung des Rotors des Durchflussumformers vorkommen. Die Umdrehungsmessung erfolgt mit einer Genauigkeit von bis zu ¼ Umdrehung, aber sie wird nur zur Ermittlung der Umdrehungsrichtung verwendet. Das Volumenzusammenzählen erfolgt nur bei voller Umdrehung in einer Richtung. Der Umdrehungswert in ml variiert je nach der vorläufigen Drehzahl, die wiederum durch die Zeitmessung zwischen der aneinander folgenden Umdrehungen bestimmt wird. Die Kalibrierung des Durchflussumformers beruht auf experimenteller Bestimmung des Umdrehungswertes in den charakteristischen Punkten der Fehlerkurve des Durchflussumformers und auf dessen Speicherung in der Elektronik. Auf diese Weise wird eine konstante Charakteristik dieser Kurve im ganzen Durchflussbereich für jeden Umformer erzielt.

Das Volumen wird als eine Kombination aus sieben Ziffern mit einer Genauigkeit von bis 1 dm3 (Liter) dargestellt. Zur Durchführung schneller Messtests kann der Wärmezähler in den Testbetrieb umgeschaltet werden und danach kann der schnelle Impulsausgang gemäß Tabelle mit technischen Daten aktiviert werden. Im Testmodus wird darüber hinaus ein zusätzliches Register des simulierten Volumens aktiviert, siehe Beschreibung des Testmodus.

#### <span id="page-8-4"></span>5.1.3 Versorgungs- und Rücklauftemperatur, Temperaturdifferenz

Die Temperaturen werden durch die Messung der Resistenz des Sensors Pt500 ermittelt. Im Speicher-Register werden die Werte der Versorgungs- und Rücklauftemperatur aufbewahrt und die Temperaturdifferenz

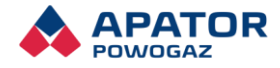

berechnet. Jede Temperatur wird mit einer Auflösung von 0,001°C ermittelt und mit einer Genauigkeit von 0.01°C angezeigt und mit einer Genauigkeit von 0,1°C an die Fernablesungsgeräte übertragen.

Bei Beschädigung oder Überschreitung des Bereichs eines Temperatursensors erfolgt eine Störungsmeldung durch Einstellung des entsprechenden Fehlercodes. Zusätzlich wird im Menü für die jeweilige Temperatur ein blinkendes Symbol und der entsprechende Wert angezeigt. Beim Kurszchluss der Sensoreingänge bzw. Senkung der Temperatur unterhalb des Bereiches wird der Wert 0,00°C angezeigt, bei einer Öffnung bzw. Temperatur oberhalb des Messbereichs wird ein Wert von 999,99°C angezeigt. Dieselben Werte werden für die durchschnittlichen Temperaturen angezeigt, die während des Fehlers der Temperaturmessung ermittelt werden. Für beide Möglichkeiten beträgt der Wert der Temperaturdifferenz 999,99°C und wird ebenso durch ein blinkendes Fehlersymbol signalisiert. In solchen Situationen ist der an die Geräte der Fernablesung übermittelte Wert als Wert bei einem Fehler gekennzeichnet und beträgt 999,9°C bzw. 000,0°C.

#### <span id="page-9-0"></span>5.1.4 Leistung und Durchfluss

Der vorläufige Durchfluss wird durch die Messung der Dauer einer einzelnen Umdrehung des Rotors des Durchflussumformers ermittelt. Die erzielte Genauigkeit der Durchflussberechnung liegt bei einem niedrigerem Niveau als 4%. Die vorläufige Leistung wird als Produkt des vorläufigen Durchflusses und des metrologischen Tests (beschrieben in Punkt 6.1) ermittelt.

#### <span id="page-9-1"></span>5.1.5 Impulseingänge

Der Wärmezähler ermöglicht den Anschluss von maximal vier zusätzlichen Geräten, je eines an jeden der Impulseingänge. Der Benutzer kann die Eingänge als Volumen- oder Energiezähler konfigurieren.

Jeder der Impulseingänge kann ein- oder ausgeschaltet werden. Wenn ein Eingang inaktiv ist, wird der Stand des Zählers diese Eingangs bei der Anzeige auf dem Bildschirm ausgelassen und im M-Bus-Rahmen nicht gesendet.

Verwendet werden lediglich Signale mit niedriger Frequenz, allerdings ist es auf Wunsch möglich, beliebige Schnittstellen zu entwickeln, die Signale in entsprechende Impulse konvertieren. Zugelassen sind lediglich die durch Apator hergestellten Schnittstellen, die entsprechenden Störschutz der Impulseingänge sichern.

#### <span id="page-9-2"></span>5.1.6 Fehlercodes

Während des korrekten Betriebs des Wärmezählers (Fehlercode = 0) wird das Register nicht angezeigt. Das Auftreten eines Fehlers bewirkt das Blinken des Zeichens und das Anzeigen des Fehlercodes im Menü

Stammdaten. Signalisiert werden Störsituationen des Messsystems. Die Anzeige von Fehlercodes ohne direkten Einfluss auf die Energiemessung (\*) kann während der Produktionsphase oder der Konfigurationssoftware ElfSerwis2 ausgeschaltet werden.

Verzeichnis aller Fehlercodes:

- **\*1 – Minimaler Durchfluss** Ereignis tritt auf, wenn der durchschnittliche Durchfluss aus der Minute größer als die Anlaufschwelle und kleiner als die Mindestdurchflussschwelle ist.– Das Ereignis gilt als abgeschlossen, wenn der Durchflusswert die Mindestdurchflussschwelle übersteigt oder der Durchflusswert unter die Startschwelle fällt.
- **2 – Beschädigung des Durchflussmessgeräts** Ereignis tritt auf, wenn das Gerät innerhalb der vorgegebenen Zeit den Durchfluss nicht erkennt und die Temperaturdifferenz größer als die Schwelle der Temperaturdifferenz dT ist. Das Ereignis gilt als abgeschlossen, wenn das Gerät einen Durchfluss feststellt.

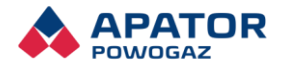

- **4 Fehler bei der Rücklauftemperatur – Das Ereignis tritt auf, wenn das Gerät eine Temperatur außerhalb des Bereichs oder eine Beschädigung des Temperatursensors entdeckt.** Das Ereignis gilt als abgeschlossen, wenn die Temperatur auf den Bereich zurückkehrt. Diese Bedingungen müssen in zwei aufeinander folgenden Integrationszeiträumen erreicht werden.
- **8 – Temperaturfehler an der Versorgung** Ereignis kommt vor, wenn das Gerät Temperatur außerhalb des Bereichs oder eine Beschädigung des Temperatursensors entdeckt. Das Ereignis gilt als abgeschlossen, wenn die Temperatur auf den Bereich zurückkehrt. Diese Bedingungen müssen in zwei aufeinander folgenden Integrationszeiträumen erreicht werden.
- **16 Fehler der Temperaturdifferenz – tritt auf, wenn:**
	- − Modus des Wärmezählers: (Rücklauftemperatur Versorgungstemperatur)> dT
	- − Kältezählermodus: (Versorgungstemperatur Rücklauftemperatur)> dT
	- − Dualmodus: (Rücklauftemperatur Versorgungstemperatur)> dT und Versorgungstemperatur > Kälteanrechnungsschwelle

Das Ereignis kann auftreten, wenn die Temperatursensoren umgekehrt angeschlossen werden. Das Ereignis gilt als abgeschlossen, wenn

- − Modus des Wärmezählers: (Rücklauftemperatur Versorgungstemperatur) ≤ dT
- − Kältezählerbetrieb: (Versorgungstemperatur Rücklauftemperatur) ≤ dT
- − Dual-Modus: (Rücklauftemperatur Versorgungstemperatur) ≤ dT und Versorgungstemperatur – Kälteanrechnungsschwelle
- **32 Maximaler Durchfluss** Das Ereignis tritt auf, wenn das Gerät einen mittleren Durchfluss aus einer Minute Q<sub>s</sub> größer als Q<sub>p</sub> und kleiner als oder gleich 2Q<sub>p</sub> (Q<sub>p</sub> < Q<sub>s</sub> ≤ 2 \* Q<sub>p</sub>) feststellt. Das Ereignis gilt als abgeschlossen, wenn der durchschnittliche Durchfluss aus der Minute gleich oder kleiner als Q<sub>p</sub> ist.
- **64 Defekter Speicher – kritisch – Das Ereignis tritt auf, wenn ein Kommunikationsfehler mit dem Speicher aufgetreten ist oder die Anzahl der CRC-Fehler beim Lesen größer als 100 ist.**
- **128 Niedrige Batteriespannung – Das Ereignis tritt auf, wenn das Gerät eine Senkung der Batteriespannung unter den Grenzwert der Niederspannung der Batterie bei drei aufeinanderfolgenden Messungen feststellt.** Das Ereignis gilt als abgeschlossen, wenn der Batteriespannungswert den Grenzwert der Niederspannung der Batterie bei drei aufeinander folgenden Messungen übersteigt.
- **\*256 Tagesüberschreitung des Nennstroms – Das Ereignis tritt auf, wenn eine Überschreitung des Nennstroms Q > Qp für 1 h innerhalb eines Tages festgestellt wird, wo der Tag ab dem Beginn der Feststellung der Überschreitung berechnet wird.** Das Ereignis wird innerhalb von 24 Stunden nach der Entdeckung selbständig gelöscht.
- **\*512 Jährliche außerordentliche Überschreitung des Nennstroms – Ereignis tritt auf, wenn eine Überschreitung des Nennstroms Q > Qp für 200 h innerhalb eines Jahres festgestellt wird, wobei das Jahr vom Beginn des Abrechnungszeitraums n bis zum Beginn des Abrechnungszeitraums n+1 gerechnet wird (Zeitpunkt der Speicherung der jährlichen Daten in das Archiv).** Das Ereignis wird ein Jahr nach der Entdeckung selbständig gelöscht.
- **\*1024 Temperaturdifferenz zu gering –Das Ereignis tritt auf, wenn in 3 aufeinanderfolgenden Integrationszyklen das Volumen und die Temperaturdifferenz unterhalb der eingestellten Empfindlichkeitsschwelle dT berechnet wird.** Das Ereignis gilt als abgeschlossen, wenn in zwei aufeinanderfolgenden Integrationszyklen die Temperaturdifferenz über der eingestellten Empfindlichkeitsschwelle dT liegt oder kein Durchfluss vorhanden ist.

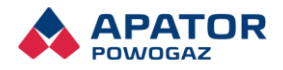

- **2048 CRC-Fehler - kritisch – Das Ereignis tritt bei Nichtübereinstimmung des CRC des Programmspeichers mit dem gespeicherten Muster auf.**
- **\*4096 Flash CRC-Fehler – Das Ereignis tritt auf, wenn beim Lesen aus dem Speicherflash der Fehler CRC der Daten erkannt wird.** Das Ereignis gilt als abgeschlossen, wenn beim nächsten Ablesen keine falschen CRC-Daten festgestellt werden.
- 8192 Kritische Batteriespannung Das Ereignis tritt auf, wenn das Gerät eine Senkung der **Batteriespannung unter den kritischen Grenzwert der Niederspannung der Batterie bei drei aufeinanderfolgenden Messungen feststellt.**
- **\*16384 Prozessortemperatur überschritten – Ereignis tritt auf, wenn die Prozessortemperatur die Schwelle der Betriebstemperatur überschreitet.** Das Ereignis gilt als abgeschlossen, wenn die Prozessortemperatur unter die Betriebstemperaturschwelle fällt.
- **\*32768 Überschreitung des UART-Grenzwertes – Das Ereignis tritt auf, wenn die Anzahl der Bytes der durch den Wärmezähler gesendeten und empfangenen Daten die vorgegebene Schwelle der Byte-Zahl überschreitet.**
- **65536 Messbahn-Fehler - kritisch – Das Ereignis ist generiert, wenn das Gerät einen Messbahn-Fehler feststellt.**
- **131072 Beschädigung der Spule - kritisch – Das Ereignis tritt auf, wenn das Gerät eine Beschädigung der Spule feststellt.**
- **\*262144 Rückfluss – Das Ereignis tritt auf, wenn das berechnete und kumulative Rückvolumen gleich oder größer als die Rückvolumenschwelle ist.** Das Ereignis gilt als abgeschlossen wenn Durchfluss gemäß der angegebenen Durchflussrichtung durch den Wärmezähler auftritt.

Fehlercodes können sich addieren - z.B. "Er 12" – beide Sensoren sind defekt. Das Löschen der Fahler erfolgt automatisch nach Beseitigung der Ursache, wobei nur einmaliges Erscheinen des Fehler in den Archivdaten registriert wird. Die Erhöhung des Zählers im Fehlbetrieb erfolgt nur dann, wenn der Fehler länger als eine Stunde dauert. Es gibt ein spezielles Archiv der Fehlbetriebszustände, das im weiteren Teil dieser Bedienungsanleitung beschrieben wird.

Wenn ein Fehler erkannt wird, der auf einer Beschädigung des Wärmeverbrauchsregisterinhalts beruht, werden die korrekten Daten in die Register aus dem ROM eingelesen. Wenn die Speicherung wegen beschädigten ROM nicht mehr möglich ist bzw. wenn die Batteriespannung zu niedrig ist (unter 2,95 V), wird entsprechende Meldung angezeigt und der Wärmezähler misst nicht mehr.

#### <span id="page-11-0"></span>5.1.7 Ist-Zeit und Betriebszeit

Die mit der Echtzeituhr verbundenen Daten werden jede Sekunde aktualisiert, wobei beim Anzeigen als Servicedaten angezeigt werden. Diese Parameter können vom Benutzer modifiziert werden. Der Kalender berücksichtigt automatisch den Wechsel der Sommerzeit zum Winter und umgekehrt. Der automatische Zeitwechsel kann allerdings ausgeschaltet werden. Die Uhr basiert auf Standardquarz 32768 Hz, dessen Genauigkeit allerdings von der Umgebungstemperatur abhängig ist. Da der Wärmezähler in wechselnden Temperaturverhältnissen, sogar bis 90 °C, arbeitet, können die Uhranzeigen einen größeren Fehler aufweisen, der ein paar Minuten pro Jahr erreichen kann.

Die Betriebsdauer und die Fehlbetriebsdauer werden in Stunden gerechnet. Die Fehlbetriebsdauer wird nur dann erhöht, wenn der Fehler länger als eine Stunde dauert.

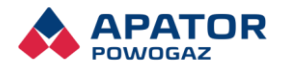

#### **Betriebszeit**

Der Wärmezähler verfügt über drei Register zur Berechnung der Betriebszeit:

- Dauerbetrieb, berechnet ab dem Zeitpunkt des Einschaltens der Stromversorgung;
- Betriebszeit mit Fehler, Berechnungszeit bei Fehlern: 2, 4, 8, 16 und zusätzlich kann bei einem Fehler von 1024 berechnet werden (dies ist in der Produktionsphase konfiguriert);
- Sonderbetriebszeit, Zeit berechnet für Fehler, die während der Konfiguration ausgewählt wurden. Zur Sonderbetriebszeit wird standardmäßig Fehlerbetriebszeit gezählt, d.h. die Fehler Nr. 2, 4, 8 und 16 können für diese Zeit nicht ausgeschaltet werden.

Zeiten werden in Minuten berechnet, aber in Stunden angezeigt.

### <span id="page-12-0"></span>5.2 Kalibrierungs-, Konfigurations- und Servicedaten

Die Daten werden in zwei Gruppen aufgeteilt: die eine hat Einfluss auf die Genauigkeit der Messungen des Wärmezählers und die andere sind Daten zur Konfiguration der Benutzerfunktionen. Die wichtigsten Parameter können vom LCD-Display abgelesen werden (siehe Bedienugsbeschreibung), weitere Parameter sind ausschließlich über die Serienübertragung verfügbar (siehe Beschreibung der Kommunikation mit dem Wärmezähler).

#### <span id="page-12-1"></span>5.2.1 Kalibrierungs- und Konfigurationsdaten für die Messtechnik

In der Produktionsphase, vor der Gehäuseschließung und vor dem Anbringen der Versiegelung-Aufkleber wird die Kalibrierung und Konfiguration der für die messtechnischen Eigenschaften des Wärmezählers wichtigen Parameter ausgeführt. Für diese Datengruppe ist ein vom Rest der Daten getrennter Flash-Speicher vorgesehen. Die Programmierung erfolgt über die Software der Produktionsstationen. Nach der Produktionsphase hat der Benutzer keinen Zugriff auf diese Daten.

#### <span id="page-12-2"></span>5.2.2 Konfigurationsdaten für Benutzer

Die Konfigurationsdaten sind Daten, die der Benutzer selbständig konfigurieren kann, allerdings nur unter Verwendung der Service-Software Elf2Serwis.

Nachfolgend finden Sie eine Datenliste mit ihrer Beschreibung (in Klammern sind die Werkseinstellungen angegeben):

- Zeitraum der Aufzeichnung Minutenzyklus mögliche Einstellung des Zeitraums im Bereich von 15 1440 Minuten (60), gleichzeitig ist es der Zeitraum zur Berechnung der Durchschnittswerte des Zyklus 1 sowie der maximalen und minimalen Werte für die monatliche und jährliche Aufzeichnung.
- Zeitraum der Aufzeichnung Stundenzyklus,
- Zeitraum der Aufzeichnung Tageszyklus,
- Zeitraum der Aufzeichnung Monatszyklus,
- Zeitraum der Aufzeichnung Jahreszyklus,
- Wert der minimalen Temperaturdifferenz zur Ermittlung des Fehlers 2 (10 °C), siehe Beschreibung des Fehlercodes,
- Zeit zur Ermittlung des Fehlers 2 (24 h), gezählt in Stunden, siehe Beschreibung des Fehlercodes,
- Kunden-/Benutzernummer, achtstellige Identifikationsnummer (vom Benutzer konfigurierbar). Standardmäßig als Fabrik-Nummer des Wärmezählers eingestellt, die Nummer wird für die Sekundäradresse M-Bus verwendet.

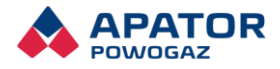

- Impulskonstanten der zusätzlichen Impulseingänge, angegeben in der Einheit dm<sup>3</sup>/imp oder imp/kWh, sowie Genauigkeit der Zählermessung,
- **E** Konfiguration des Archivs für Datenaufzeichnung (siehe Beschreibung der archivierten Daten),
- Parameter der Serienübertragung (9600 baud, parity even),
- Netznummer und Geschwindigkeit für M-Bus-Kommunikation (01, 2400 baud),
- Netzwerknummer, Geschwindigkeit und Geradheit für die Kommunikation MODBUS (01, 9600 baud, gerade)
- Uhrzeit der Aufzeichnung der monatlichen und jährlichen Daten (01:00),
- Tag der Aufzeichnung der monatlichen und jährlichen Daten (1),
- Monat der Aufzeichnung der jährlichen Daten (Juli),
- Konfiguration des Betriebs des Impulsausgangs, mögliche Optionen:
	- − Schnelltestausgang Imp./U,
	- − Schnellausgang Imp./l mit einer Konstanten, die vom Gestell des Durchflusssensors abhängt,
	- − Impulswert gleicht 1-, 0,1- bzw. 10-fachem des kleinstmöglichen am LCD angezeigten Wärmewerts,
	- − Inaktiver Ausgang.

### <span id="page-13-0"></span>5.3 Archivierte Daten

Die Archivierung der Daten des Wärmezählers ist über die Software Elf2Serwis völlig benutzerkonfigurierbar (in einem anderen Dokument ausführlich beschrieben).

Der für die Archivdaten vorgesehene Raum wird zwischen 5 Archivarten aufgeteilt: Minutenarchiv, Stundenarchiv, Tagesarchiv, Monatsarchiv und Jahresarchiv. Der Benutzer kann den Speicherzeitraum für das Minutenarchiv konfigurieren und festlegen, wann die Speicherung in anderen Archiven erfolgt. Einzelheiten zum Speichern von Daten in Archiven finden Sie in der folgenden Tabelle.

<span id="page-13-2"></span>Tabelle 2. Archive

<span id="page-13-1"></span>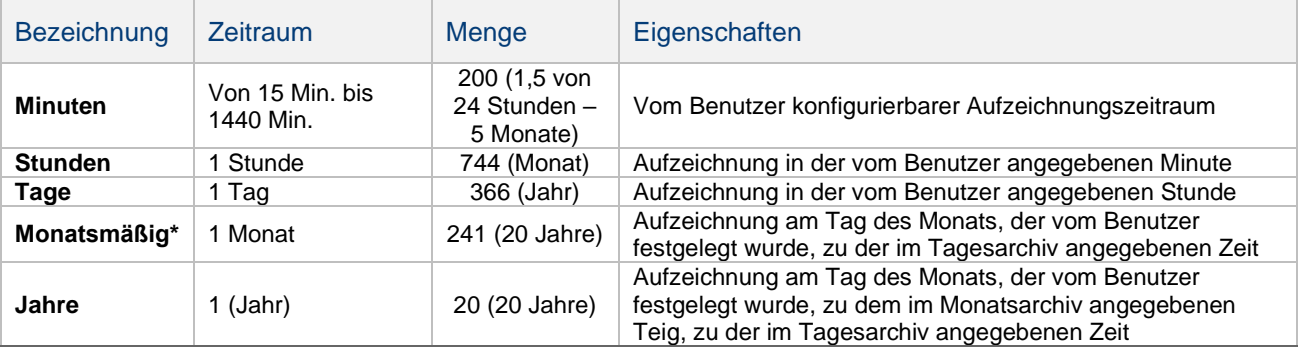

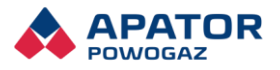

### 5.3.1 Aufbau der Archive

<span id="page-14-0"></span>Tabelle 3. Aufbau der Archive

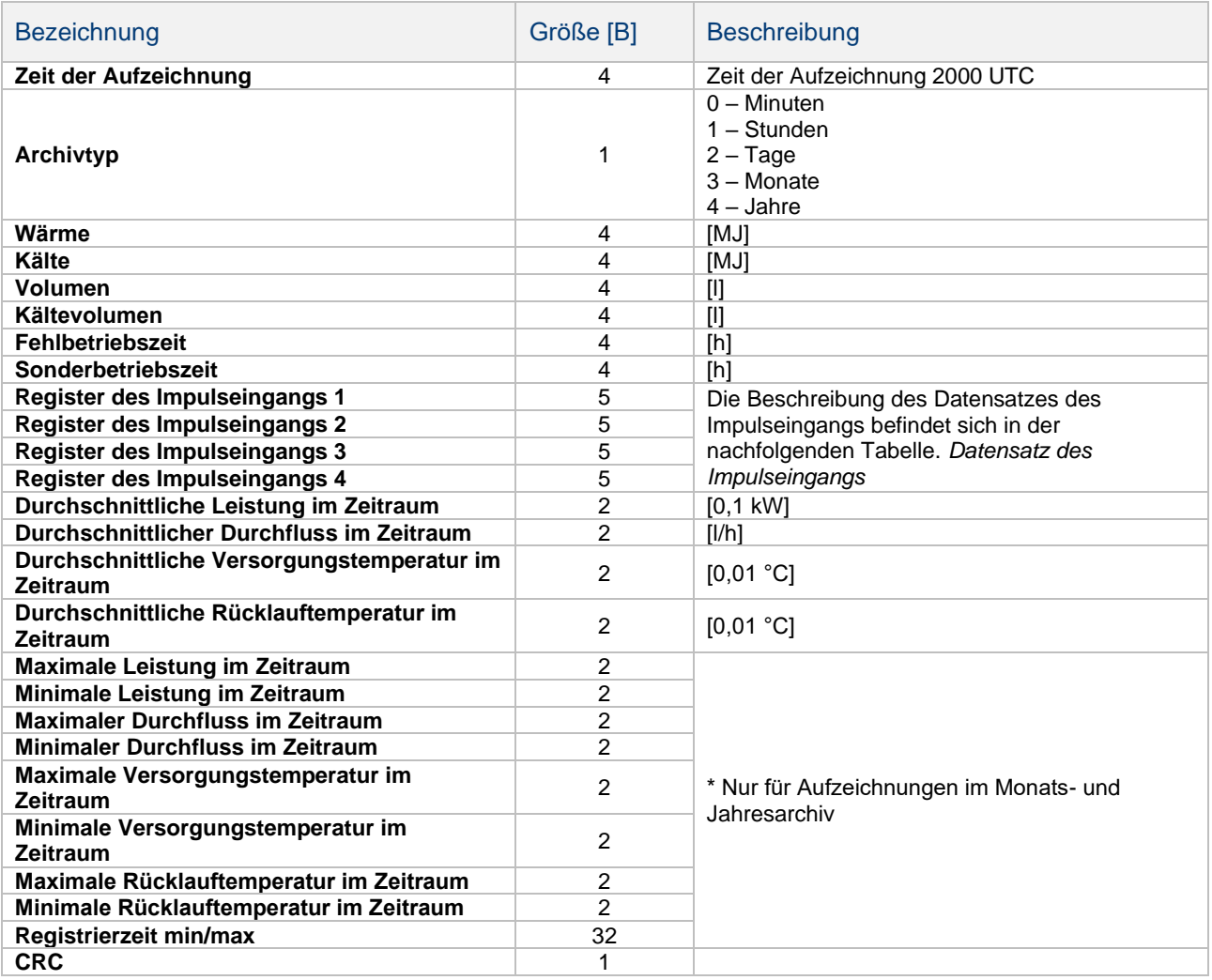

Nachfolgend wurde der Bau eines Datensatzes des Impulseingangs dargestellt.

<span id="page-14-1"></span>Tabelle4. Datensatz des Impulseingangs

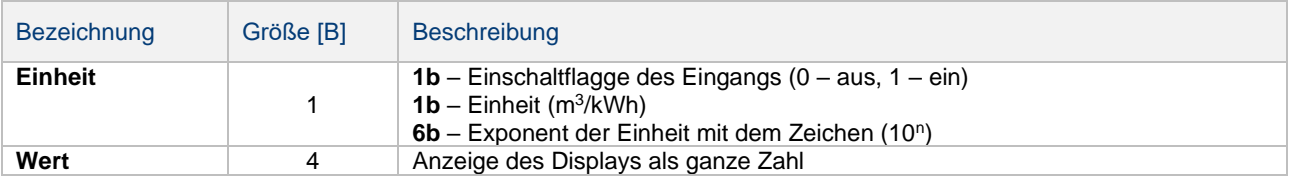

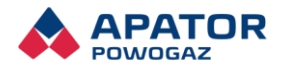

# <span id="page-15-0"></span>6. Bedienung des Wärmezählers

# <span id="page-15-1"></span>6.1 LCD-Display

Zur Bedienung des Wärmezählers dient eine Taste und eine LCD-Anzeige. Die Taste hat zwei Funktionen, je nach der Länge des Drückens der Taste ist das Wechseln zwischen den Anzeigen innerhalb einer Menügruppe (kurzes Drücken) bzw. Auswählen/Verlassen einer Menügruppe (langes Drücken). Zur Fernlesung und Fernkonfiguration muss man die Software, Schnittstellen und andere durch Apator zur Verfügung gestellten Tools benutzen und gemäß Dokumentation zu diesen Tools vorgehen.

Das Anzeigen der Daten in den Wärmezähler Elf 2 wird in fünf Menügruppen nach der Funktion dieser Gruppen organisiert:

- Aktuelle Daten, Gruppe 1,
- Daten von der MonatsAufzeichnungen, Gruppe 2,
- Daten von der JahresAufzeichnungen, Gruppe 3,
- Servicedaten, Gruppe 4,
- Konfiguration der Module, Gruppe 5
- globale Register, Gruppe 6 (optional),
- Grundkonfiguration, Gruppe 7.

Die Daten von der Aufzeichnung in den Zyklen 1 und 2 und der StörungsAufzeichnung können nur über die Kommunikationsschnittstelle gelesen werden. Um die Anzeigegruppe zu ändern, halten Sie die Taste ca. 2 Sekunden lang gedrückt, bis die Meldung zur Gruppennummer angezeigt wird.

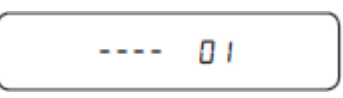

Folglich ist durch kurzes Drücken die gewünschte Gruppennummer zu wählen, Meldungen werden angezeigt.

$$
\begin{bmatrix} - & - & 0 \\ 0 & - & - & - \end{bmatrix} \begin{bmatrix} 0 & - & - & - \end{bmatrix} \begin{bmatrix} 0 & - & - &
$$

Dann ist die Taste wieder gedruckt zu halten, bis der erste Wert der ausgewählten Gruppe angezeigt wird.

In den Gruppen 1, 4, 5, 6 und 7 (Aktuelle und Servicedaten, Modulkonfiguration und globale Register) werden die nächsten Größen nach weiteren kurzen Drücken angezeigt.

Nach dem Übergang zum Anzeigen der Daten von den Gruppen 2 und 3 (Daten von der Aufzeichnung) erfolgt alle zwei Sekunden automatischer Wechsel der angezeigten Größen. Zuerst kommt die Meldung mit der Information darüber, wie viele Aufzeichnungen maximal, innerhalb einer Gruppe ausgeführt werden können. Diese Meldung wird nur einmal, unmittelbar nach dem Auswählen der Datengruppe angezeigt.

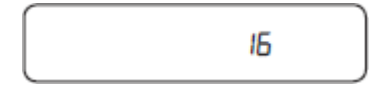

Die angezeigte Zahl resultiert aus der Konfiguration, die vom Benutzer eingestellt wird. Wird bei der Konfiguration eine 0 gewählt, bedeutet dies, dass diese Gruppe von der Aufzeichnung ausgeschaltet wird.

Danach werden in der Schleife automatisch weitere Größen des registrierten Datensatzes angezeigt, wobei am Anfang jedes Datensatzes eine Meldung mit Information darüber erscheint, welcher Datensatz angezeigt wird und wie viele Datensätze wurden registriert, z.B.

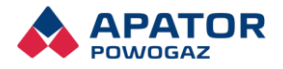

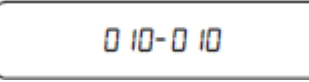

Es wird die 10. Aufzeichnung (chronologisch die letzte) von 10 ausgeführten Aufzeichnungen angezeigt.

Durch kurzes Drucken wird zum Anzeigen des zuletzt gespeicherten Datensatzes gewechselt, es wird folgende Anzeige dargestellt:

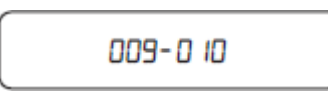

9. Aufzeichnung (chronologisch die vorletzte) von 10 ausgeführten Aufzeichnungen.

Ist der gespeicherte Datensatz inkorrekt (fehlerhafte Kontrollsumme der Daten des Datensatzes), werden die Datensatznummer und die Fehlermeldung abwechselnd angezeigt. Beispiel unten: abwechselnd werden die Meldungen mit einer Information darüber angezeigt, dass die Daten inkorrekt sind.

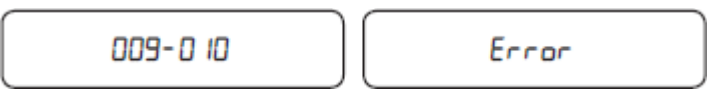

Wenn die nächste Aufzeichnung die Zahl der Aufzeichnungen über die maximale Zahl erhöht (eingestellt vom Benutzer), werden die 4 ältesten Aufzeichnungen gelöscht und erst dann eine neue hinzugefügt. Im Endergebnis sinkt die Zahl der angezeigten Aufzeichnungen um 3, nach nächstem Eintrag steigt sie um 1 usw. Erfolgt der nächste Eintrag beim Durchschauen des Archivs, wird das Anzeigen der Daten von der Aufzeichnung abgebrochen, das Anzeigen fängt aufs Neue mit der Darstellung der maximalen Zahlen der Aufzeichnungen für die jeweilige Gruppe an. Wenn beim Anzeigen der Daten der Gruppe 2 bzw. 3 ein Eintrag zur Konfiguration der Aufzeichnungszyklen erfolgt, wird das Anzeigen abgebrochen und das LCD-Display wieder die Gruppe 1 der Grunddaten darstellt.

Beim Anzeigen der aktuellen Daten bedeutet das blinkende Symbol, 4 dass ein Fehler aufgetreten ist, der Fehlercode ist ungleich null.

Das Anzeigen des Symbols  $\rightarrow$  bedeutet, dass momentan ein Durchfluss in Richtung läuft, in die das Zusammenzählen des Volumens und der Wärme erfolgt.

Das Symbol < bedeutet, dass momentan ein Durchfluss in falscher Richtung läuft. Bei extrem geringen Durchflüssen werden die Symbole zur Signalisierung der Richtung kurz angezeigt und dann ausgeblendet.

Das Anzeigen des Symbols bedeutet, dass die Kurzschlussbrücke aufgesetzt wurde, möglich sind die Kalibrierungs- und Konfigurationseinträge des Wärmezählers.

Kann der Wärmezähler die Konfigurationsdaten bzw. die Daten über den Verbrauch nach dem Batteriewechsel nicht korrekt anzeigen, wird die weitere Funktion des Wärmezählers ausgesetzt und es wird eine Meldung angezeigt.

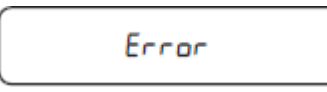

In diesem Fall sollte der Benutzer den Service anfordern.

In jedem der Betriebsmodi nach ca. 3 Minuten nach dem letzten Drücken der Taste kehrt das LCD-Display zum Anzeigen der aktuellen Daten, konkret zum Wärmeverbrauch.

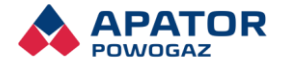

### <span id="page-17-0"></span>6.2 Metrologischer Test

Die Größe "Test" entspricht der Wärmemenge [kJ], die auf 1 m<sup>3</sup> Wasser bei der gegebenen Temperaturdifferenz fällt. Diese wird zur Prüfung der korrekten Funktion des Umrechners benutzt. Um den Zähler zu testen, rufen wir die Anzeige des Tests und für die jeweilige Temperaturdifferenz, berechnen wir die Wärmeenergiemenge pro 1m<sup>3</sup>Wasser,

und dann vergleichen wird den angezeigten Wert mit dem rechnerischen Wert.

Vom Prinzip der Wärmemessung:

$$
Q = V * k * (t_1 - t_2)
$$

Dabei ist Q die Wärme, V das Volumen des Trägerstoffs, k der Wärmefaktor für Wasser,  $t_1$  die Versorgungstemperatur, t<sub>2</sub> die Rücklauftemperatur.

Der Standardwärmewert pro 1m<sup>3</sup> des Trägerstoffs beträgt:

$$
Q=1*k*(t_1-t_2)
$$

Beispiel:

Eingangsdaten:  $t^1 = 70^\circ \text{C}$ ,  $t^2 = 50^\circ \text{C}$ 

Wärmekoeffizient für den Wärmezähler an der Versorgung, berechnet gemäß PN-EN 1434-1:2015 - Anlage A  $k = 4.09105$  [MJ / m<sup>3</sup> K].

Referenzwärme:

$$
Q_w = 1 * 4.09105 * (70 - 50) = 81,821[M] = 81821[k]
$$

Angenommen, dass der gestestete Umrechner QT = 82000 [kJ] zeigte, dann betrögt der Umrechnerfehler:

$$
E_o = [(82000 - 81821)] * 100\% = 0.22\%
$$

Den ergebenen Fehlerwert Eo vergleicht man mit den Werten der zugelassenen Grenzfehler ΕI von der Tabelle der technischen Daten. Wenn für die gegebene Temperaturdifferenz Eoo< E<sup>l</sup> bedeutet dies, dass der Umrechner die Berechnungen der Wärmeenergie korrekt durchführt. Die oben genannte Prüfung kann in einem funktionierenden System zur Messung der Wärmeenergie ohne Abschalten des Wärmezählers, ohne Entfernung der Versiegelung des Zählers durchgeführt werden. Der Zähler führt die Berechnung "Test" nach jeder Temperaturmessung aus. Zur besten Auswertung des Umrechnerfehlers ist der Durchschnitt von mehreren (z.B. acht) aneinander folgenden Anzeigen des Umrechnertests, weil eine einmalige Messung mit statistischer Schwankung belastet wird, die ca. ±0.5% (für minimale Temperaturdifferenz) erreicht.

# <span id="page-17-1"></span>7. Fernablesung der Daten

Die Wärmezähler Elf 2 verfügen über eine Schnittstelle, die Kommunikationsschnittstellen zur Fernablesung und -speicherung der Daten unterstützt. Über diese Schnittstelle können Impulssignale an zusätzliche Impulseingänge angeschlossen und die an einem der Ausgänge durch den Wärmezähler generierten Impulse abgeleitet werden. Zugelassen ist nur die Verwendung der Schnittstellen von Apator- die korrekten Betrieb mit dem Wärmezähler sichern. Die Schnittstellen wurden in den Wärmezähler gesetzt, ohne dass es in die Eichungseigenschaften des Wärmezählers eingegriffen wird, auf eine in den folgenden Skizzen dargestellte Weise.

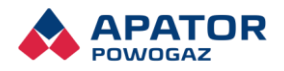

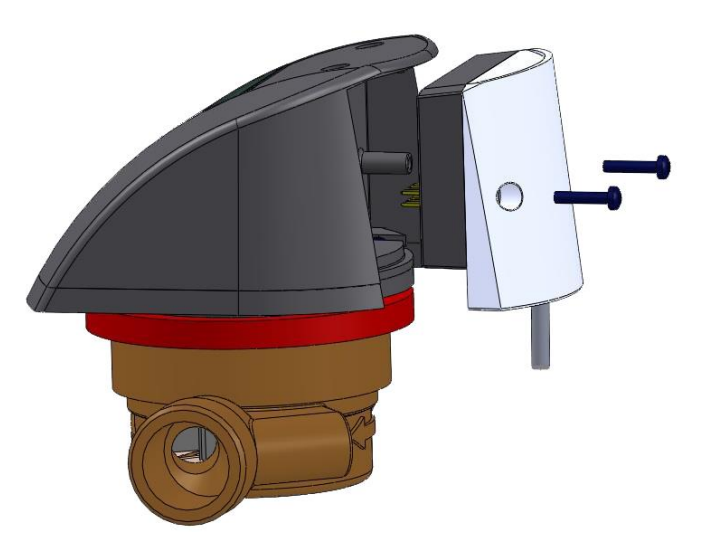

Abbildung 1. Schnittstellenanschluss

<span id="page-18-0"></span>Die korrekte Montage des Kommunikationsmoduls zum Wärmezähler Elf 2 zur Einhaltung der Schutzklasse IP65 besteht daraus, dass das Modul in das Gerätegehäuse zu stecken ist, die Kabel durch die entsprechenden Tüllen (je nach Bedarf) zu führen sind und die beiden Montageschrauben müssen befestigt werden. Ein Wärmezähler mit unbedeckter Schnittstellenbuchse, das heißt ohne Buchse oder Modul, erfüllt die Schutzklasse IP65 nicht.

Es werden M-Bus Leitungsschnittstellen mit bis zu vier zusätzlichen Impulseingängen und einem Impulsausgang, RS 485 Schnittstelle, Wireless M-Bus Funkschnittstelle und USB-Schnittstelle angeboten.

#### Achtung!

Wenn ein Radiomodul (APT-ELF2-WMBUS-1) in der Elf 2 installiert ist oder war, führt der Umstieg auf M-Bus-Kabelmodule (APT-ELF2-MBUS-1 und APT-ELF2-MBUS-2) zu fehlender Kommunikation in einer solchen Kombination.

Das liegt daran, dass das UART-Limit (spezifizierter Wert der übertragenen Bytes) während des Radiomodulbetriebs überschritten wird (für dieses Modul ist das Limit unwichtig), und für die M-Bus-Kabelkommunikation stellt dies einen Übertragungssperrung vor.

Das UART-Limit wird einmal täglich am Ende des Tages überprüft, sodass beim Austausch der Module kein Fehler gemeldet wird und das Gerät ordnungsgemäß funktionieren. Die Übertragung für alle M-Bus und WM-Bus-Module wird erst am nächsten Tag nach Überprüfung der Menge der gesendeten Bytes vollständig geschlossen.

In diesem Fall führt die Wiederaufnahme des Betriebs des WM-Bus-Moduls nicht zur Lösung dieses Problems, weil der Grenzwert und damit die Möglichkeit der Übertragung bereits geschlossen wurde.

In diesem Fall ist es wichtig, sich mit Apator Powogaz S.A. in Verbindung zu setzen, um mögliche Lösungen zu prüfen.

<span id="page-18-1"></span>Tabelle 5. Schnittstellen des Wärmezählers

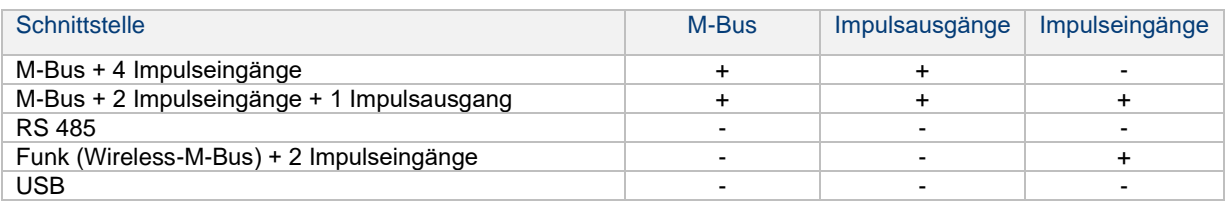

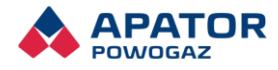

### <span id="page-19-0"></span>7.1 M-Bus-Modul mit vier Impulseingängen

#### <span id="page-19-1"></span>7.1.1 Grundlegende Informationen

Auf der folgenden Abbildung wurde der Bau des APT-ELF2-MBUS-1-Moduls dargestellt:

Kennzeichnungen:

- 1 Schraubstelle für Modulmontage
- **2 - Leitung der Impulseingänge Nr. 2**
- **3 - M-Bus-Leitung**
- **4 - Leitung der Impulseingänge Nr. 1**

5 Anschluss an den Elf 2-Wärmezähler

6 - Tüllen

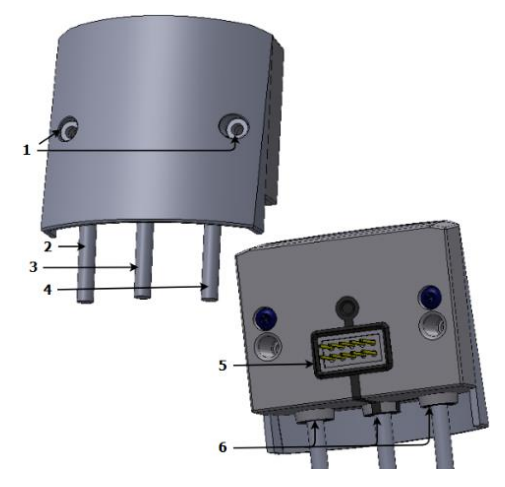

Abbildung 2. Aufbau des APT-ELF2-MBUS-1-Moduls

#### <span id="page-19-4"></span><span id="page-19-2"></span>7.1.2 Besondere Merkmale

- Vermittlung bei der Kommunikation zwischen dem Wärmezähler Elf 2 und den Geräten der Ablesesysteme
- Enthält Kommunikationsschnittstelle M-Bus und Leitungsschnittstellen mit der Möglichkeit des Anschlusses von bis zu vier zusätzlichen Impulseingängen
- Die Ablesung der Daten in der Kommunikation M-Bus erfolgt unter Verwendung eines Übertragungsprotokolls gemäß der Norm PN-EN 13757-3:2005, PN-EN 1434-3:2009
- Impulsschnittstellen der Eingange können in der Klasse IB oder IC (nach PN-EN 1434-2) betrieben werden

#### <span id="page-19-3"></span>Parameter des Geräts

<span id="page-19-5"></span>Tabelle 6. Parameter des APT-ELF2-MBUS-1-Moduls

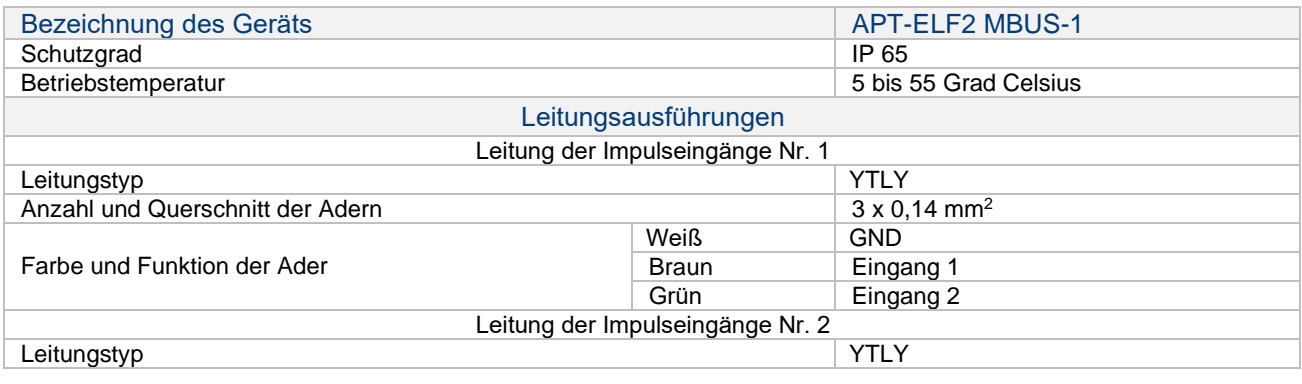

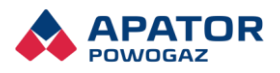

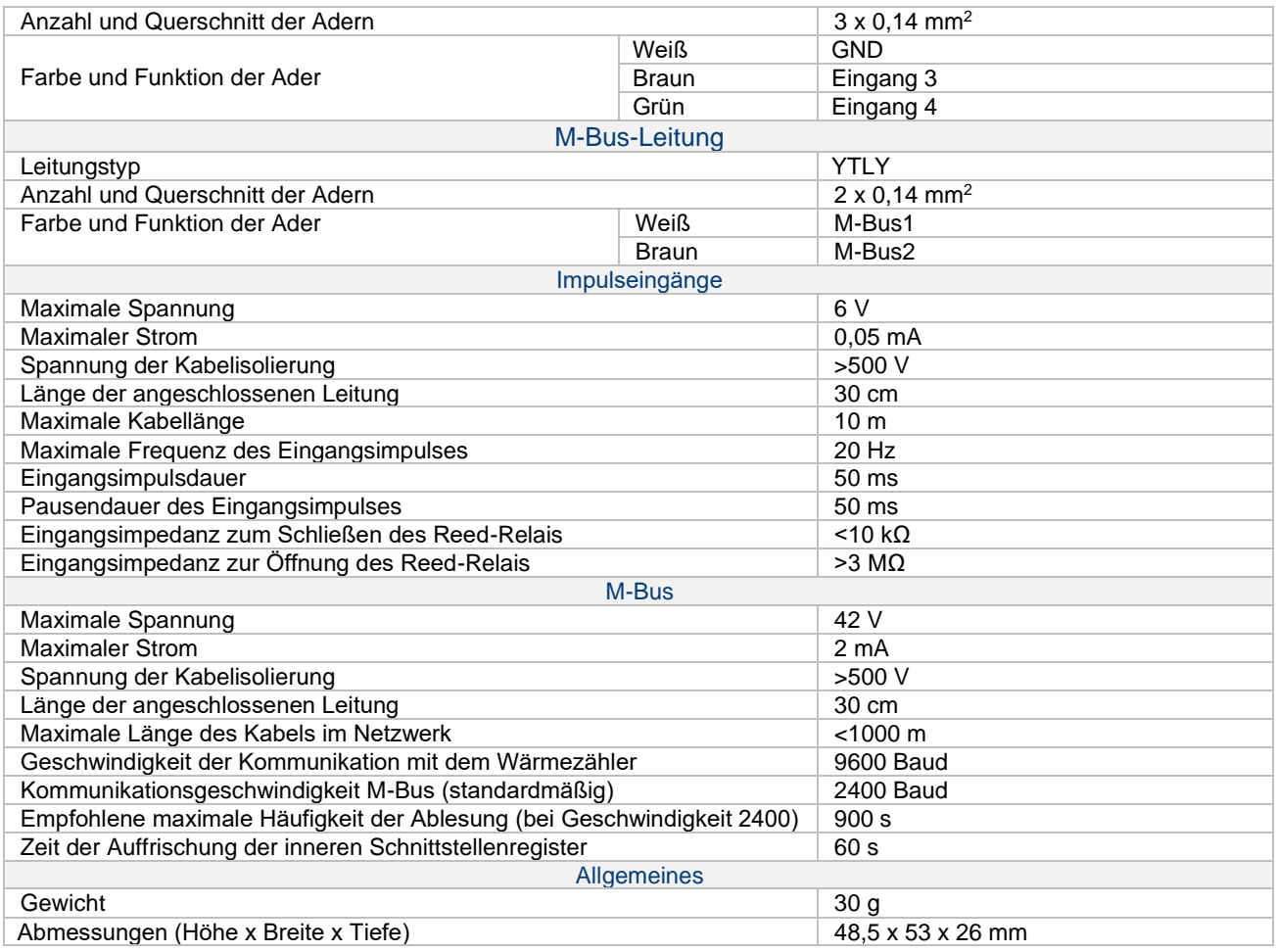

# <span id="page-20-0"></span>M-Bus-Modul mit zwei Impulseingängen und einem Impulsausgang

#### <span id="page-20-1"></span>7.2.1 Grundlegende Informationen

Auf der folgenden Abbildung wurde der Bau des Moduls APT-ELF2-MBUS-2 dargestellt:

Kennzeichnungen:

- 1 Schraubstelle für Modulmontage
- **2 - Typ des Impulsausgangs**
- **3 - M-Bus-Leitung**
- **4 - Anzahl der Impulsausgänge**
- 5 Anschluss an den Elf 2-Wärmezähler
- <span id="page-20-2"></span>6 - Tüllen

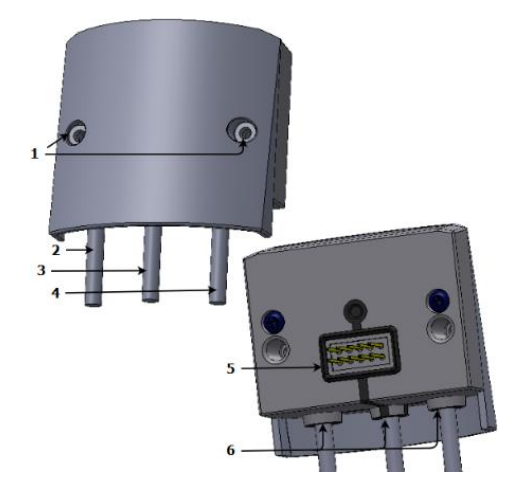

Abbildung 3. Aufbau des APT-ELF2-MBUS-2-Moduls

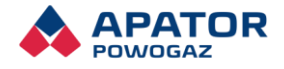

#### <span id="page-21-0"></span>7.2.2 Besondere Merkmale

- Vermittlung bei der Kommunikation zwischen dem Wärmezähler Elf 2 und den Geräten der Ablesesysteme
- Enthält Kommunikationsschnittstelle M-Bus sowie Leitungsschnittstellen mit der Möglichkeit des Anschlusses von maximal zwei zusätzlichen Impulseingängen und einem Impulsausgang
- Die Ablesung der Daten in der Kommunikation M-Bus erfolgt unter Verwendung eines Übertragungsprotokolls gemäß der Norm PN-EN 13757-3:2005, PN-EN 1434-3:2009
- Impulsschnittstellen der Eingange können in der Klasse IB oder IC (nach PN-EN 1434-2) betrieben werden
- Der Impulsausgang kann in einem der sechs Zustände betrieben werden:
	- − Grundzustand, wenn der Ausgang inaktiv ist,
	- − Modus ein Impuls pro eine Umdrehung des Rotors des Durchflusssensors,
	- − Testmodus, wenn der Impulswert proportional zum durch den Durchflussumformer gemessenen Volumen ist, die Impulskonstante hängt vom Durchflusssensor ab,
	- − Ausgang proportional zur Wärme:
		- − ein Impuls entspricht einem Zuwachs um 0,1 des kleinstmöglichen am LCD angezeigten Wärmewerts,
		- − ein Impuls entspricht einem Zuwachs um den kleinstmöglichen am LCD angezeigten Wärmewert,
		- − ein Impuls entspricht einem Zuwachs um 10-fache des kleinstmöglichen am LCD angezeigten Wärmewerts

#### <span id="page-21-1"></span>Parameter des Geräts

<span id="page-21-2"></span>Tabelle 7. Parameter desAPT-ELF2-MBUS-2- Moduls

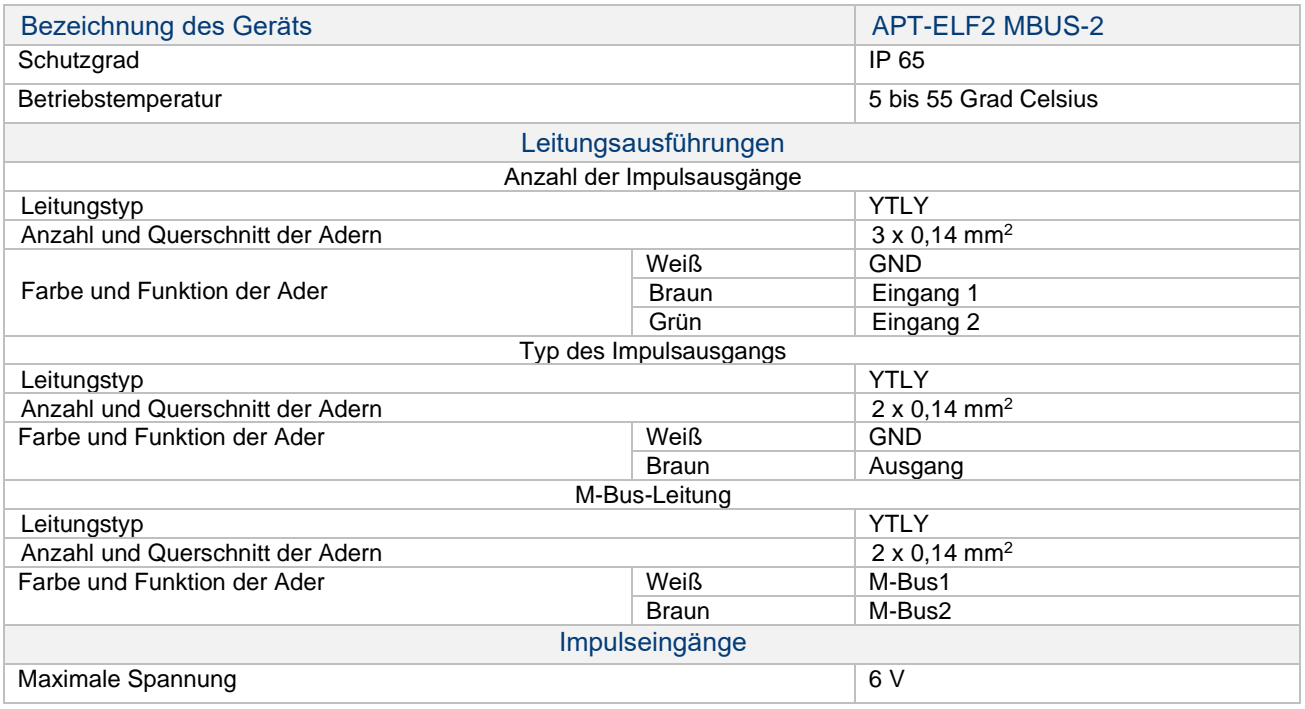

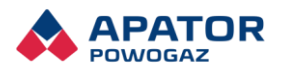

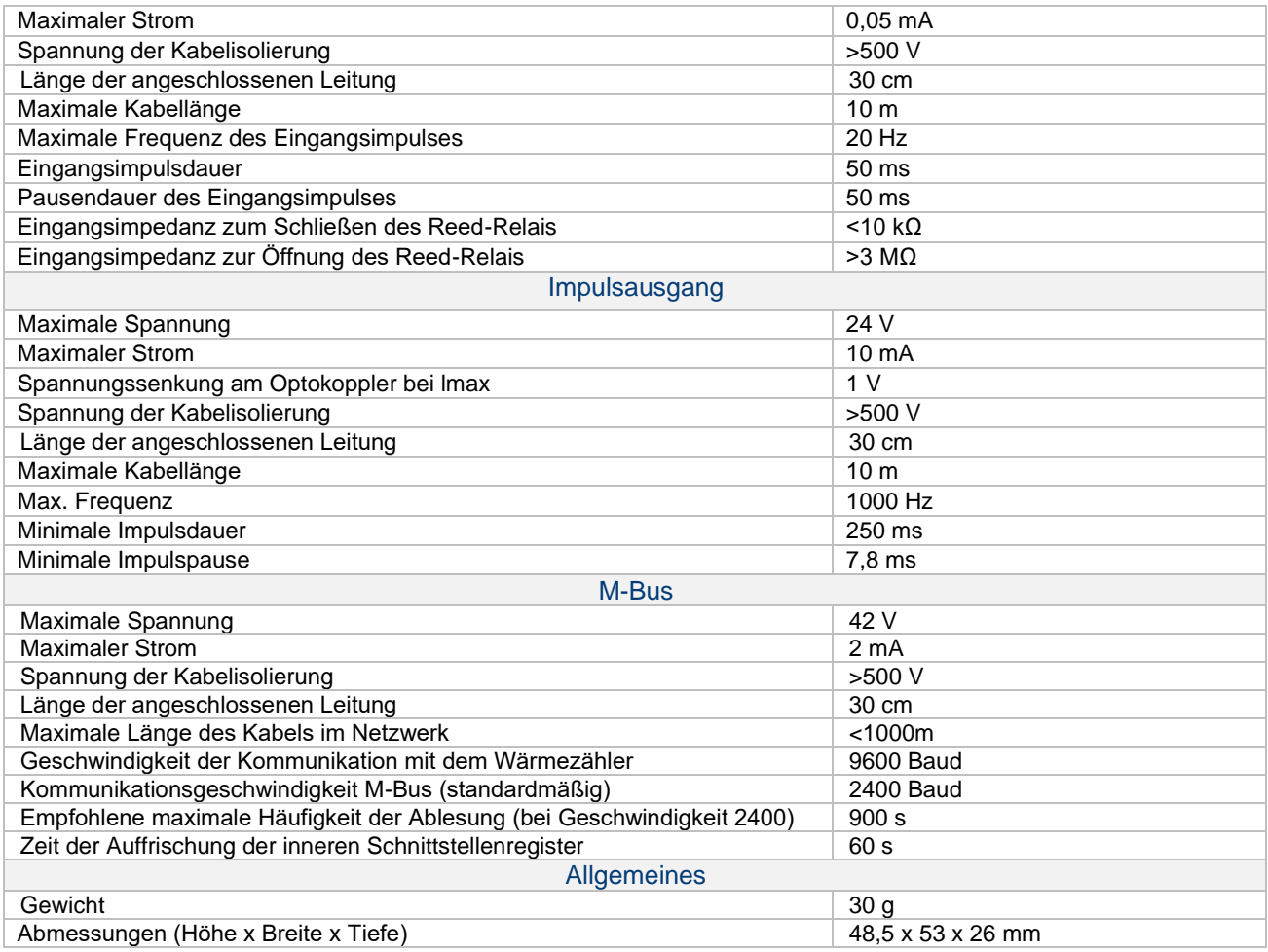

# <span id="page-22-0"></span>**7.3 Modul RS485**

### <span id="page-22-1"></span>7.3.1 Grundlegende Informationen

In der folgenden Abbildung wurde der Bau des Moduls APT-ELF2-RS485-1 dargestellt:

Kennzeichnungen:

- 1 Schraubstelle für Modulmontage
- **2 - Modulkabel RS485**
- **3 - Versorgungsleitung.**
- 4 Anschluss an den Elf 2Wärmezähler
- <span id="page-22-2"></span>5 - Tüllen

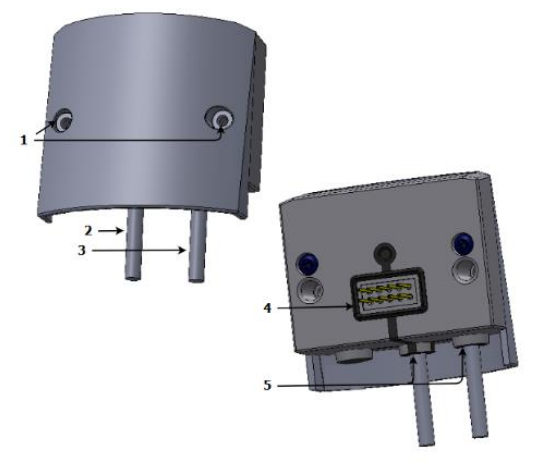

Abbildung 4. Aufbau des Moduls APT-ELF2-RS485-1

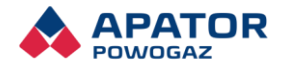

#### <span id="page-23-0"></span>7.3.2 Besondere Merkmale

- Vermittlung bei der Kommunikation zwischen dem Wärmezähler Elf 2 und den Geräten der Ablesesysteme
- Kommuniziert mit dem übergeordneten Gerät gemäß MODBUS-Protokoll
- Standard RS485 ermöglicht direkte Verbindung von bis zu 32 Geräten im Reiheneinzelanschluss
- Versorgung aus externer Quelle
- Austausch ohne Entfernung der Versiegelung des Hauptgehäuses des Wärmezählers möglich

#### <span id="page-23-1"></span>7.3.3 Parameter des Geräts

<span id="page-23-2"></span>Tabelle 8. Parameter des APT-ELF2-RS485-1

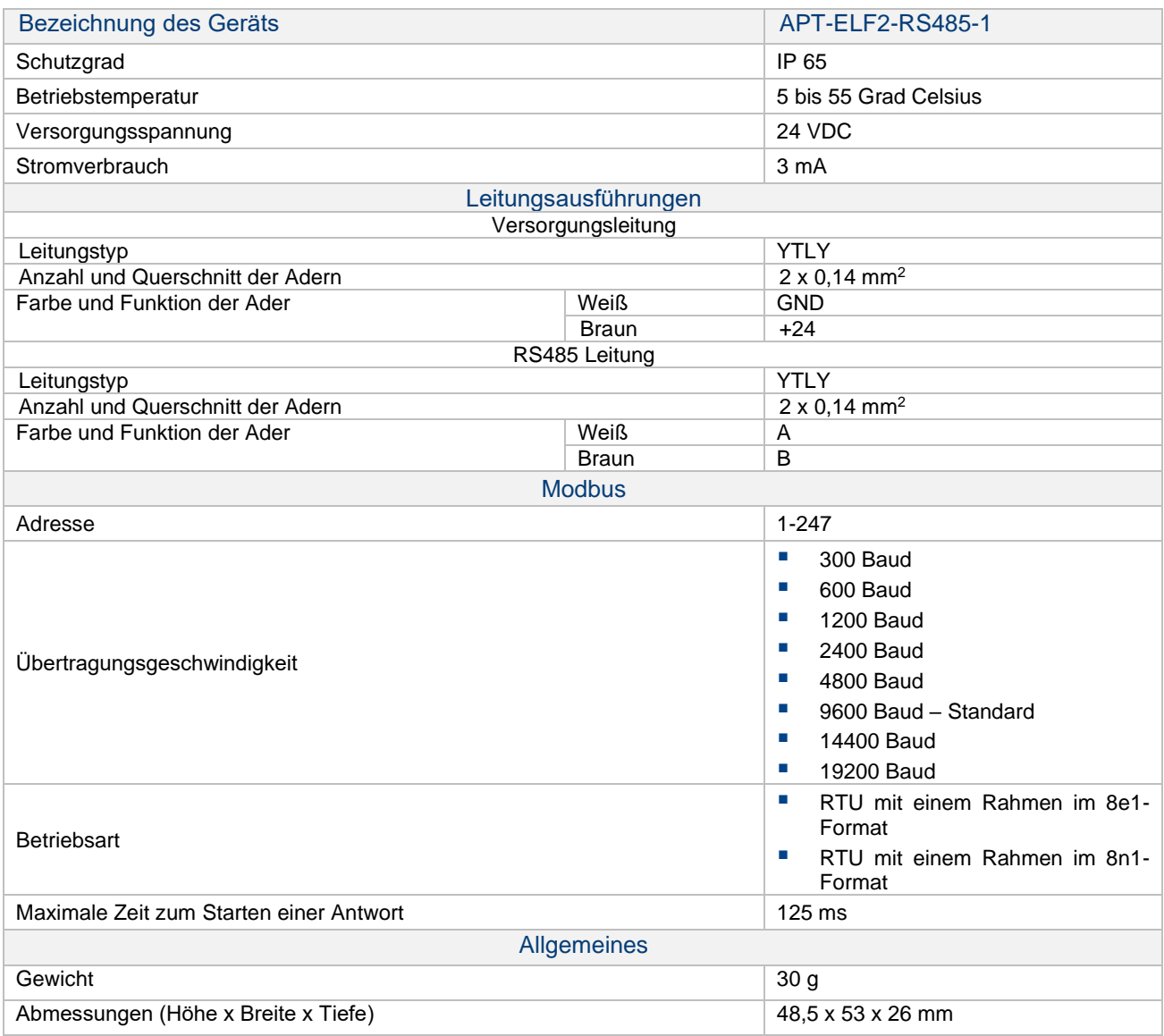

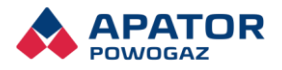

### <span id="page-24-0"></span>7.3.4 Registerkarte

#### <span id="page-24-2"></span>Tabelle 9. Registerkarte

<span id="page-24-1"></span>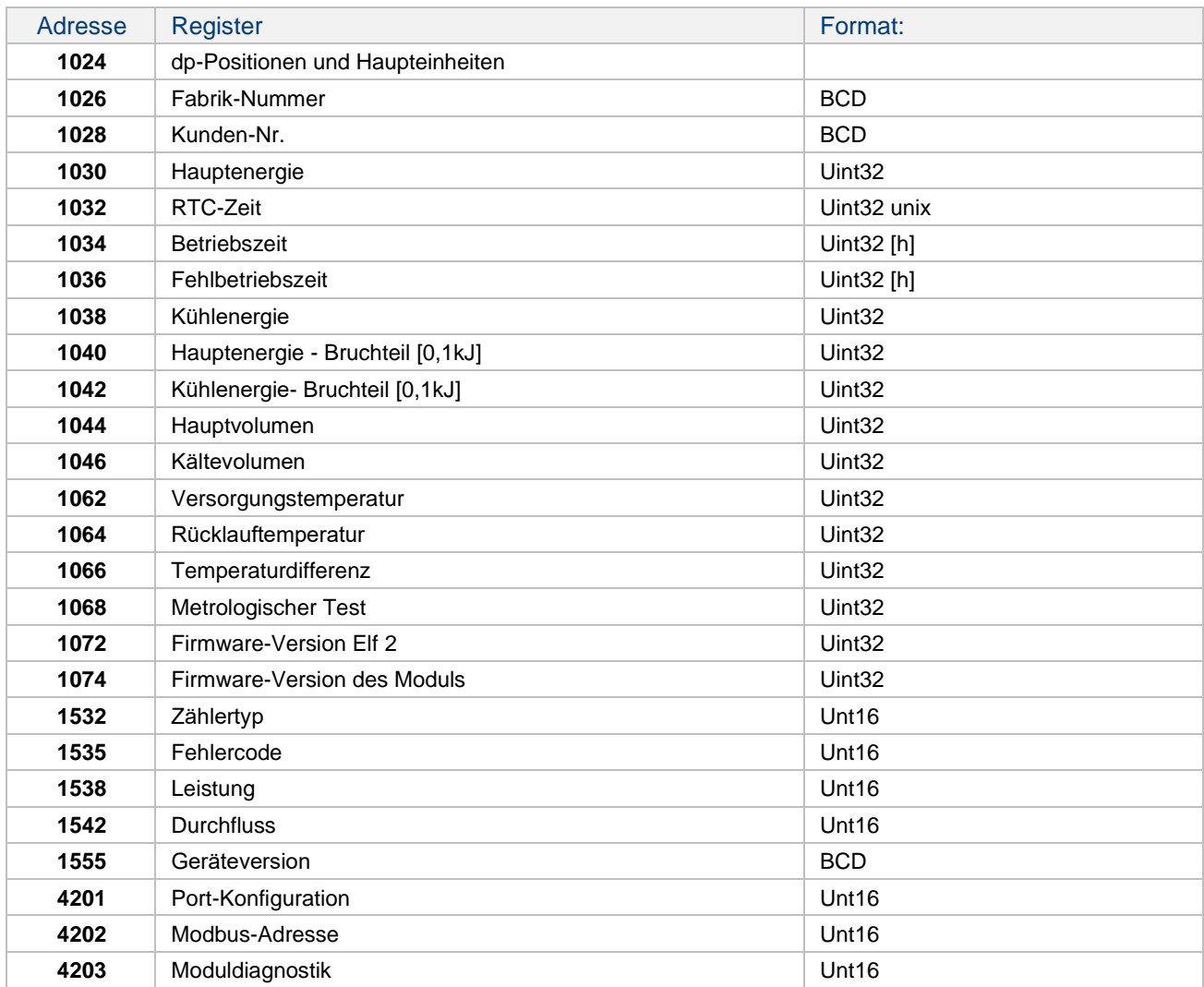

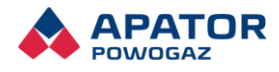

### Wireless M-Bus-Modul

#### <span id="page-25-0"></span>7.4.1 Grundlegende Informationen

Auf der folgenden Abbildung wurde der Bau des APT-ELF2-WMBUS-1-Moduls dargestellt:

Kennzeichnungen:

- 1 Schraubstelle für Modulmontage
- **2 - Anzahl der Impulsausgänge**
- 3 Anschluss an den Elf 2-Wärmezähler
- 4 Tüllen

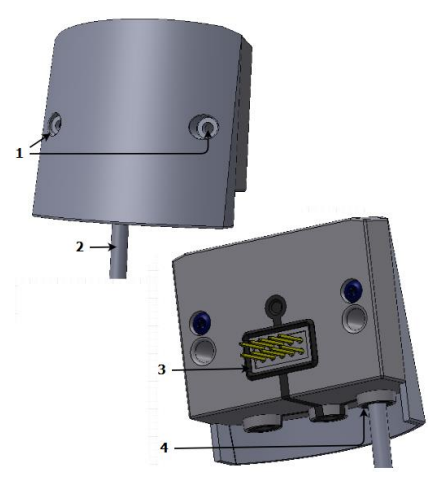

Abbildung 5. Aufbau des Moduls APT-ELF2-WMBUS-1

#### <span id="page-25-3"></span><span id="page-25-1"></span>7.4.2 Besondere Merkmale

- Vermittlung bei der Kommunikation zwischen dem Wärmezähler Elf 2 und den Geräten der Ablesesysteme
- Betrieb des Systems, basierend auf dem Wireless M-Bus-Kommunikationsprotokoll gemäß PN-EN 13757
- Kommunikation erfolgt per Funk bei 868,95 MHz
- Kommunikationsmodus T1
- Batterieversorgung
- Betriebszeit beträgt mindestens 5 Jahre

#### <span id="page-25-2"></span>Parameter des Geräts

<span id="page-25-4"></span>Tabelle 10. Parameter des Moduls APT-ELF2-WMBUS-1

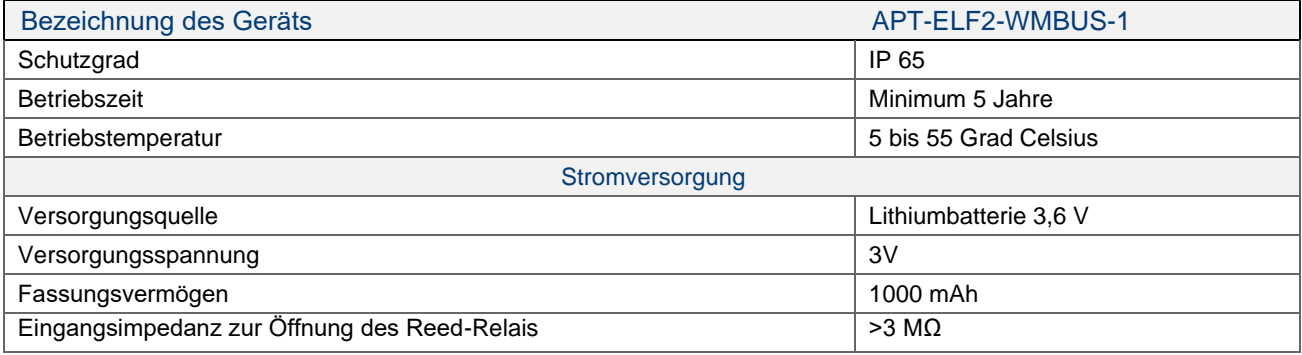

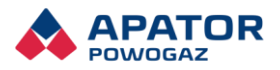

<span id="page-26-0"></span>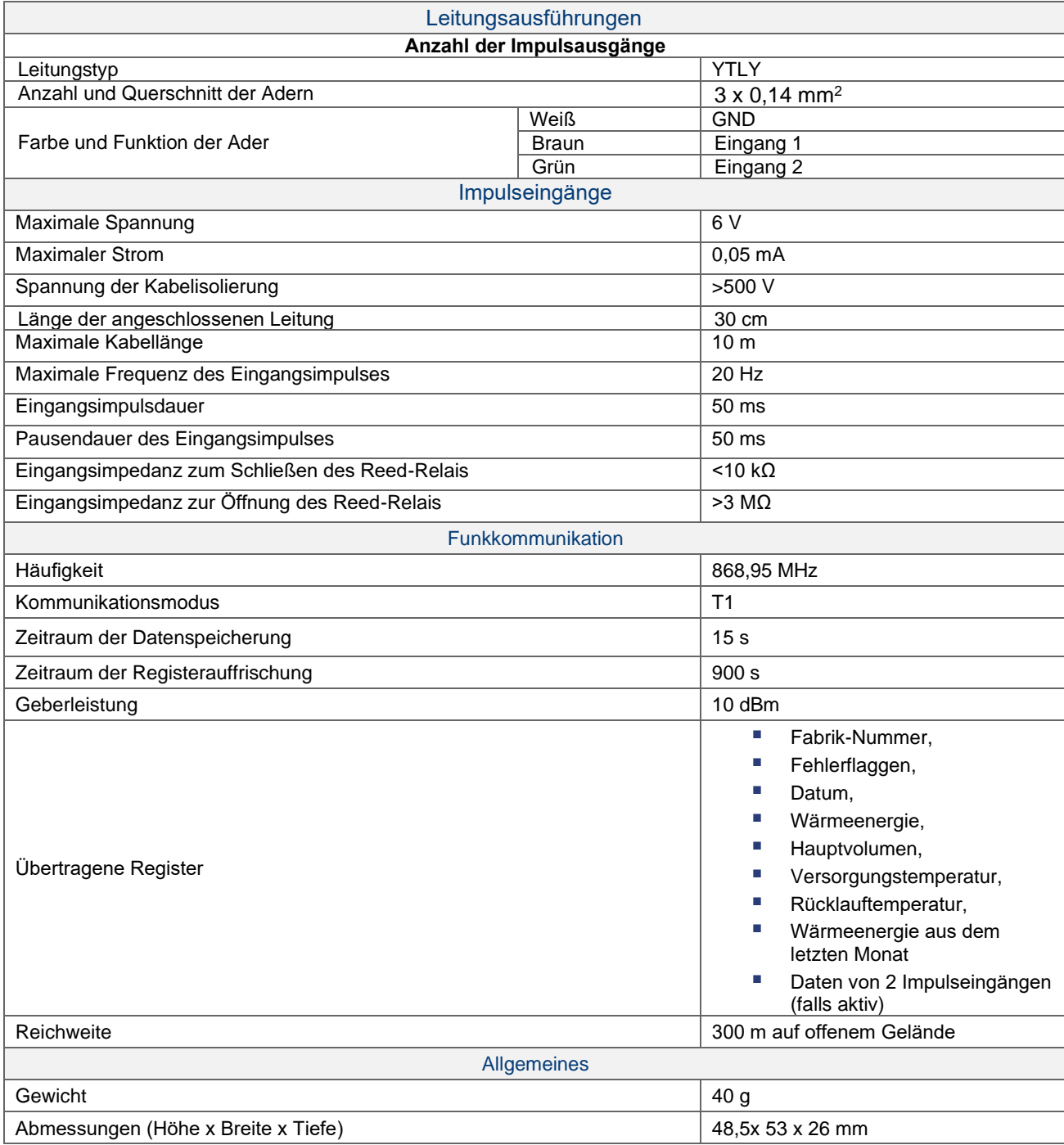

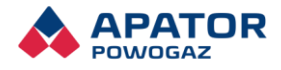

### USB-Modul

#### <span id="page-27-0"></span>7.5.1 Grundlegende Informationen

Auf der folgenden Abbildung wurde der Bau des Moduls APT-ELF2-USB-1 dargestellt:

Kennzeichnungen:

- 1 Schraubstelle für Modulmontage
- **2 - USB-Modulkabel**
- 3 Anschluss an den Elf 2-Wärmezähler
- 4 Tüllen

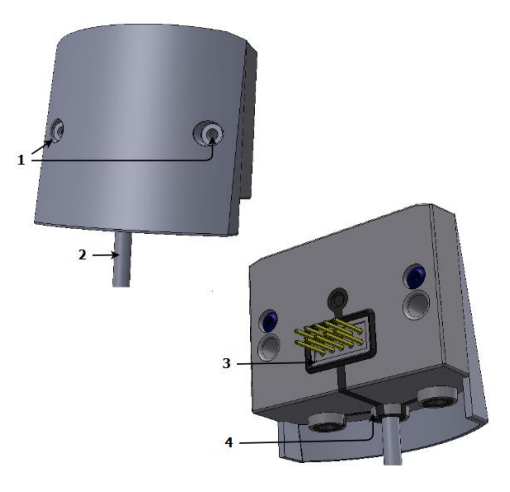

Abbildung 6. Aufbau des Moduls APT-ELF2-USB-1

#### <span id="page-27-3"></span><span id="page-27-1"></span>7.5.2 Besondere Merkmale

- Enthält eine USB-Schnittstelle, die die Durchführung der Konfiguration und das Auslesen der Wärmezählerdaten über den Computer und das ElfSerwis-Programm ermöglicht.
- Für die Übertragung sind keine zusätzlichen Konverter erforderlich

#### <span id="page-27-2"></span>7.5.3 Parameter des Geräts

<span id="page-27-4"></span>Tabelle 11. Parameter des Moduls APT-ELF2-USB-1

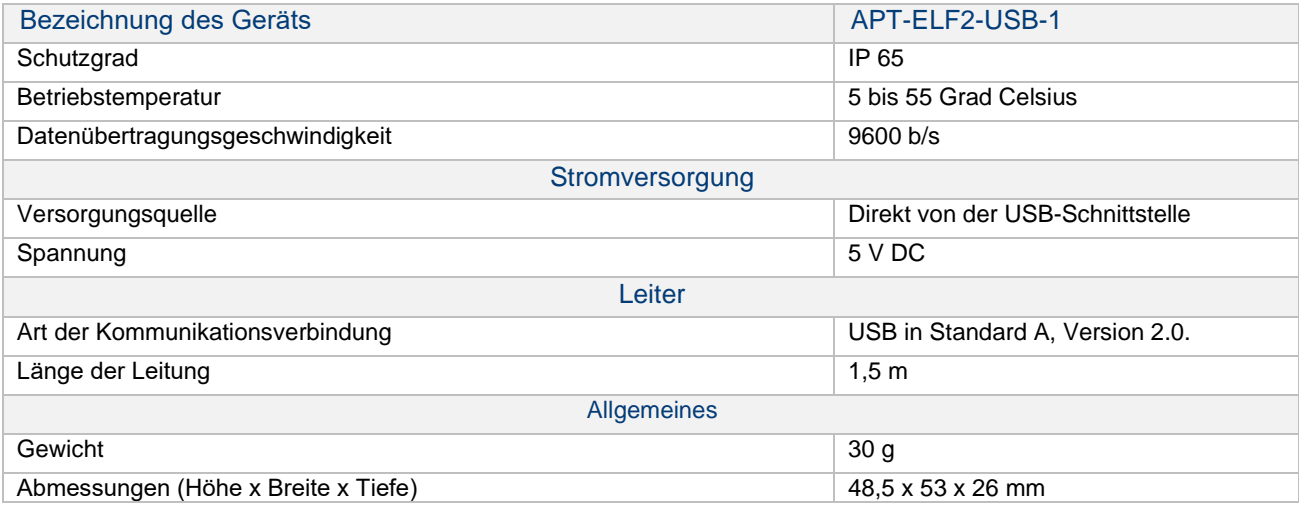

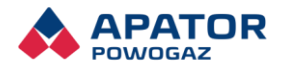

# <span id="page-28-0"></span>7.6 Modulmontage

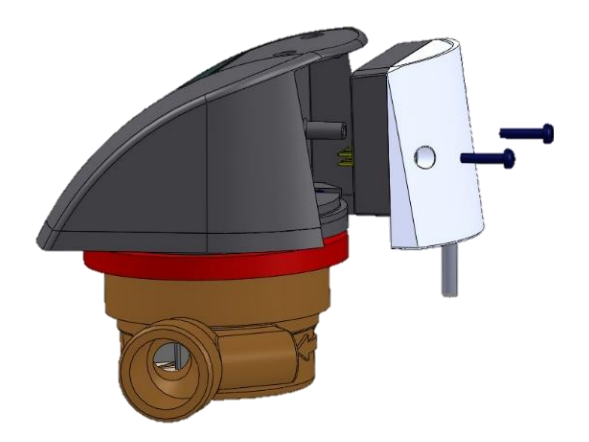

Abbildung 7. Modulmontage

<span id="page-28-2"></span>Das Modul ist anzuschließen und an den Wärmezähler Elf 2 anzuziehen.

Die zum Anschließen der Schnittstellen erforderlichen Kabel sind durch entsprechende Durchführungen zu verlegen, um die deklarierte Dichtheit des Gehäuses zu sichern.

Es wird empfohlen, die Schnittstellen durch einen zuständigen Service zu montieren.

Bei Verkabelung der zusätzlichen Impulseingänge sind möglichst kurze Verbindungen zu verwenden, bei passiven Impulsgebern (potenziallos und offener Kollektor) darf die Kabellänge keine 10 m überschreiten, ist die Verlängerung notwendig, muss man sie an einer zusätzlichen Klemmleiste in der Montagebuchse ausführen.

Bei Verwendung der Schnittstellen, die im Übertragungsnetz betrieben werden, insbesondere wenn die Kabel im Außenbereich liegen, sind Systeme einer zusätzlichen Sicherung vor elektrischen Störungen zu verwenden.

Kommunikationsschnittstellen bedürfen nach der Installation im Umrechner keiner zusätzlichen Konfiguration. Bei M-Bus-Modulen wird es empfohlen, die Schnittstellen vor der Einschaltung der Versorgung des M-Bus-Netzwerks im Wärmezähler einzubauen, wonach die Kommunikation mit den Wärmezählern gleich möglich ist.

# <span id="page-28-1"></span>8. Transport und Installation

Der Transport der Wärmezähler ist ausschließlich in gedeckten Verkehrsmittel auszuführen und gegen Verschiebung und Beschädigung zu sichern. Die Wärmezähler sind in Einzelverpackungen in geschlossenen, trockenen und sauberen Räumen, in einer Umgebungstemperatur größer als +5 °C und relativer Luftfeuchte bis 90% aufzubewahren. Die Identifizierung des Wärmezählers kann aufgrund der Kennzeichnungen und technischen Daten auf einem Aufkleber am Gehäuse. Der Abnehmer des Wärmezählers hat die Sendung insbesondere in folgender Hinsicht zu prüfen:

- Verpackungszustand,
- Vollständigkeit der Lieferung,
- Übereinstimmung des Typs und der Art mit der Bestellung.
- Zustand des Gehäuses und Versiegelung (siehe Punkt **Błąd! Nie można odnaleźć źródła odwołania.**).

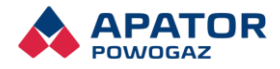

Es werden nur komplette Wärmezähler mit montiertem Sensorpaar geliefert, wobei einer davon im Gehäuse des Durchflussumformers befestigt ist und der andere zur Montage in einer speziellen Installationsarmatur ( T-Stück oder Ventil) im Rohr der Heizanlage bestimmt ist. Im Lieferumfang soll sich eine Kurzanleitung befinden.

Vor Beginn der Montage ist der Wärmezähler auf eventuelle mechanische Transportschäden zu prüfen. Bei Feststellung von Beschädigungen, Mängel bzw. Nichtübereinstimmung mit der Spezifikation ist die Lieferung zu bemängeln. Die Montage in Rohren des Heizsystems ist durch Fachpersonal gemäß Projektanforderungen des Gebäudes und Bestimmungen der Norm PN-EN 1434-6:2015 durchzuführen. Einen besonderen Rücksicht muss man auf korrekte Durchflussrichtung, die am Gehäuse des Durchflussumformers mit einem Pfeil gekennzeichnet ist, im Vergleich zur tatsächlichen Durchflussrichtung des jeweiligen Messsystems nehmen. Der Wärmezähler muss am korrekten Rohr – Versorgung- bzw. Rücklaufrohr – gemäß Information am Aufkleber am Gehäuse des Wärmezählers eingebaut werden. Ist der Wärmezähler an der Versorgung, so muss der Versorgungstemperatursensor im Gehäuse des Durchflussumformers und der Rücklaufsensor im Rücklaufrohr montiert sein. Ist der Wärmezähler am Rücklauf, muss der Versorgungssensor im Versorgungsrohr und der Rücklaufsensor im Körper des Durchflussumformers installiert werden.

Vor dem Einbau des Temperatursensors im T- oder Ventilsitz ist sicherzustellen, dass die verwendete Armatur wie oben die geometrischen Anforderungen der Sitztiefe für die Befestigung der Temperatursensoren erfüllt und der Sitzdurchmesser dem Sensordurchmesser entspricht. Die Abmessungen sind in der nachstehenden Abbildung dargestellt.

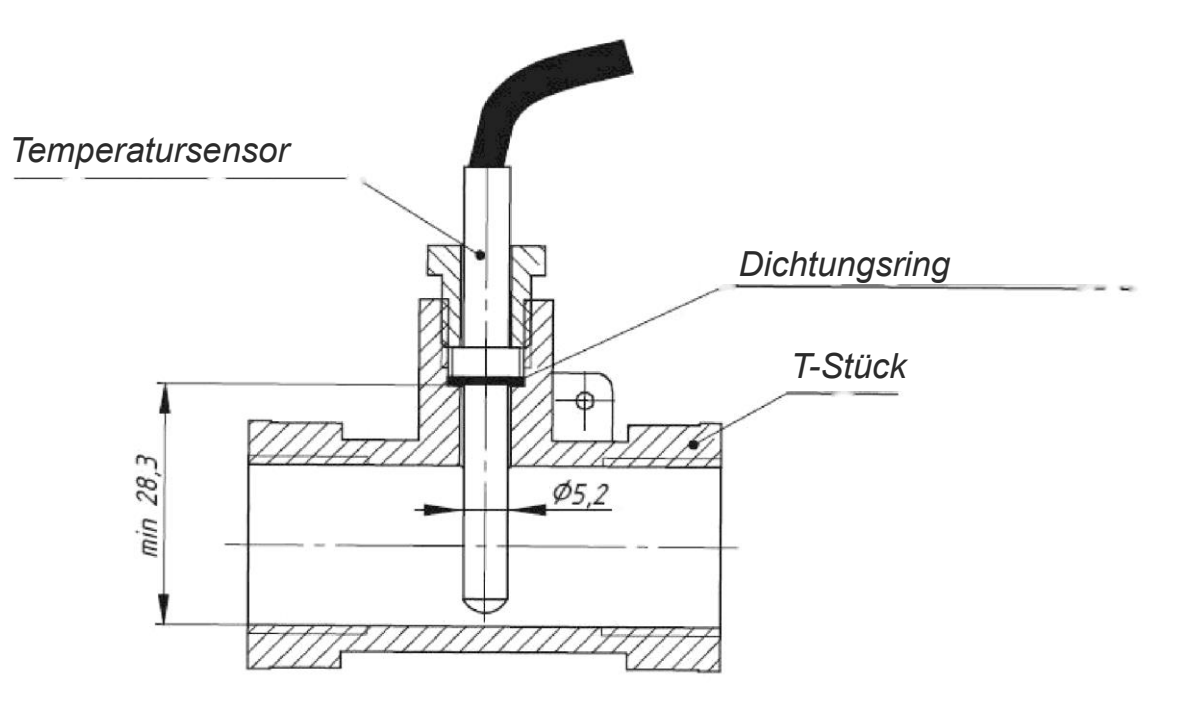

<span id="page-29-0"></span>Abbildung 8. Einbau des Sensors im T-Stück

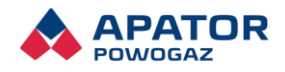

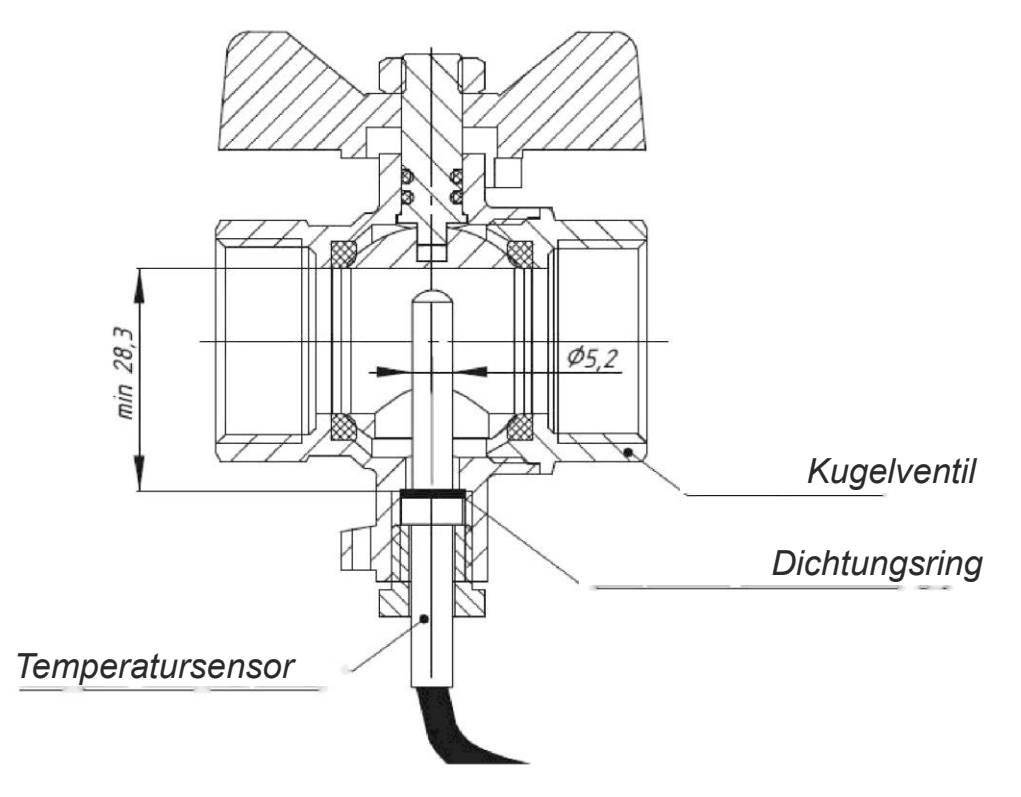

Abbildung 9. Einbau des Sensors im Kugelhahn

<span id="page-30-0"></span>Die Verwendung von Armaturenelementen, die dieses Kriterium nicht erfüllen, kann einen Temperatursensor beschädigen.

Es wird empfohlen, den Wärmezähler an beiden Kabeln mit einem Draht zu versiegeln, der durch die Löcher in den Verschraubungen und ein zusätzliche Öse am Gestell des Durchflussumformers durchgezogen wird.

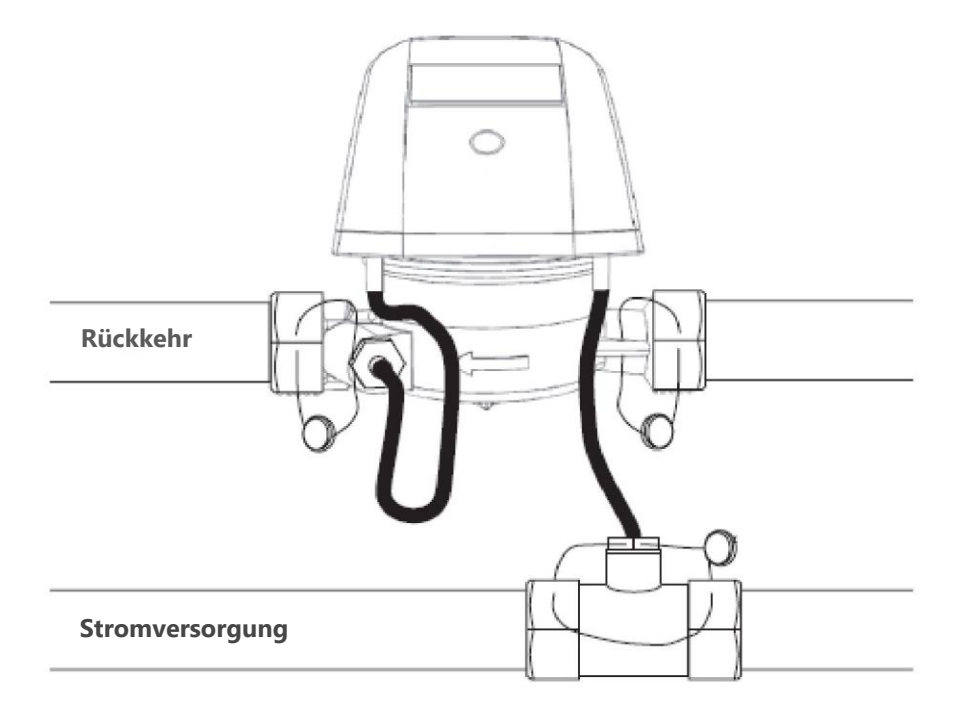

<span id="page-30-1"></span>Abbildung 10. Installation und Versiegelung des Wärmezählers

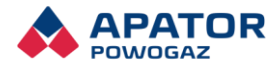

Im Folgenden befindet sich eine beispielhafte Darstellung der Installation und Versiegelung für Wärmezähler am Rücklaufrohr.

### <span id="page-31-0"></span>8.1 Versiegelung

Die Wärmezähler sind vor Zugang zur Elektronik durch Versiegelung in Form von Aufklebern, wie die folgende Zeichnung darstellt, gesichert.

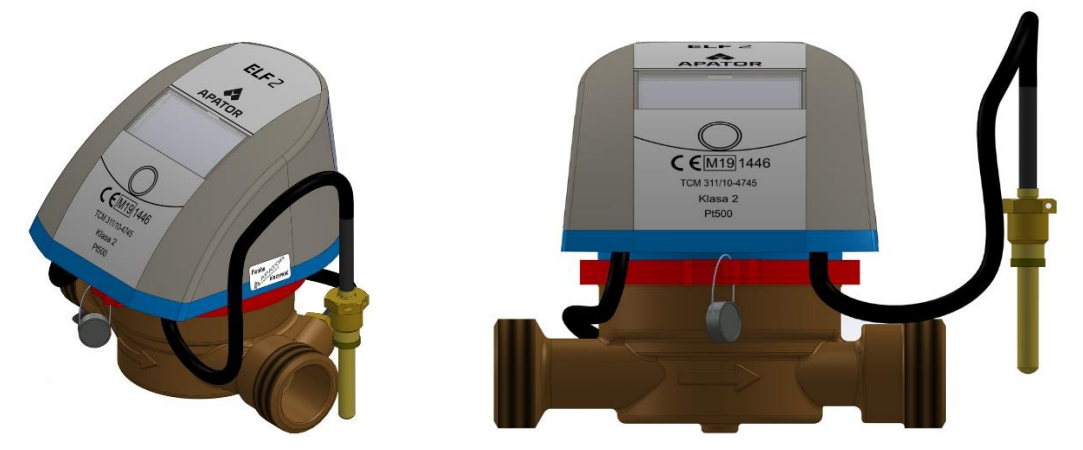

Abbildung 11. Versiegelung des Wärmezählers

<span id="page-31-2"></span>Das Gehäusegestell wird zusammen mit dem Körper mit Hilfe eines Drahts durch die Löcher in der Befestigungsklemme versiegelt. Das komplette Gehäuse wird nach dem Schließen mit Aufkleber aus spezieller Folie, die beim Lösen zerreißt, an zwei Stellen – an der Befestigungsschraube und an der Verbindungslinie des Gehäuses und des Gestells versiegelt.

Das Schnittstellengehäuse ist zusätzlich mit einem Aufkleber Versiegelung siehe Abschnit[t7.6.](#page-28-0) Die Entfernung dieses Aufklebers durch den entsprechenden Benutzerservice während der Schnittstellenmontage ist zulässig. Nach dem Abschluss der Inbetriebnahme-Arbeiten ist es empfehlenswert, an den Schnittstellen eine Service-Versiegelung bzw. einen Firmenaufkleber von Apator aufzukleben.

Es wird empfohlen, den Wärmezähler an beiden Kabeln mit einem Draht zu versiegeln, der durch die Löcher in den Verschraubungen und ein zusätzliche Öse am Gestell des Durchflussumformers durchgezogen wird.

### <span id="page-31-1"></span>Elektrische Störungen

Die Wärmezähler Elf 2 bedürfen keines besonderen Schutzes vor elektrischen Störungen, allerdings sind die Einwirkungen elektromagnetischer Felder zu vermeiden. Die Sensorleitungen sollten nicht direkt neben elektrischen Kabeln von Hochleistungsgeräten liegen. Die Messsensoren dürfen nicht durchgeschnitten, verlängert und verkürzt werden. Bei zusätzlichen Leitungen der Impulseingänge sind möglichst kurze Verbindungen zu verwenden. Bei passiven Impulsgebern (potentialfrei und offener Kollektor) sollte die Leitungslänge 10 m nicht überschreiten. Falls eine Verlängerung erforderlich ist, muss sie an einer zusätzlichen Klemmleiste in der Installationsdose ausgeführt werden.

Bei Verwendung der Schnittstellen, die im Übertragungsnetz betrieben werden, insbesondere wenn die Kabel im Außenbereich liegen, sind Systeme einer zusätzlichen Sicherung vor elektrischen Störungen zu verwenden. Um ausführliche Informationen darüber zu erhalten, kontaktieren Sie bitte das Fachpersonal der Firma Apator.

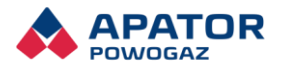

# <span id="page-32-0"></span>9. Garantie

Für die einwandfreie Funktion der Wärmezähler wird für einen Zeitraum gemäß der dem Gerät beiliegenden Garantiekarte Garantie erteilt, sofern der Betrieb entsprechend den Anforderungen dieser Beschreibung durchgeführt wird. Die Garantie umfasst keine Schäden, die aufgrund nicht ordnungsgemäßen Transportes bzw. nicht ordnungsgemäßer Benutzung entstanden. Bei selbständigen Reparaturen durch unbefugte Personen (Lösen der Versiegelung) verliert der Benutzer alle Garantieansprüche.

Die Garantie erlischt, wenn festgestellt wird, dass die Wärmezähler nicht in Übereinstimmung mit der Bedienungsanleitung und dem Verwendungszweck installiert und betrieben werden (die Anforderungen an die Installation von Wärmezählern sind in der Norm PN-EN-1434-6 enthalten).

Elf 2 Wärmezähler führen eine Autodiagnose durch Signalisieren der Fehlercodes durch. Die einzelnen Fehlercodes werden nur während des Notfalls angezeigt. Falls die Signalisierungsursache entfällt, wird der Fehlercode automatisch zurückgesetzt. Zum Beispiel können bei der Schließung und Öffnung des Durchflusses können Hydraulikschläge auftreten, die das Signalisieren des Fehlercodes 32 – zu großer Durchfluss – zur Folge haben, wird die Signalisierung zurückgesetzt, gibt es keinen Grund, das Servicepersonal zu kontaktieren. Ebenso sollte bei geschlossener Durchströmung die Signalisierung des Fehlers 2 nicht besorgniserregend sein. Anrufen des Service wird erst dann notwendig sein, wenn der Fehlercode bei eingeschaltetem Durchfluss nicht zurückgesetzt wird, weil das bedeutet, dass der Durchflussumformer nicht richtig arbeitet. Der folgenden Tabelle ist die Vorgehensweise beim nicht ordnungsgemäßen Betrieb vom Wärmezähler zu entnehmen.

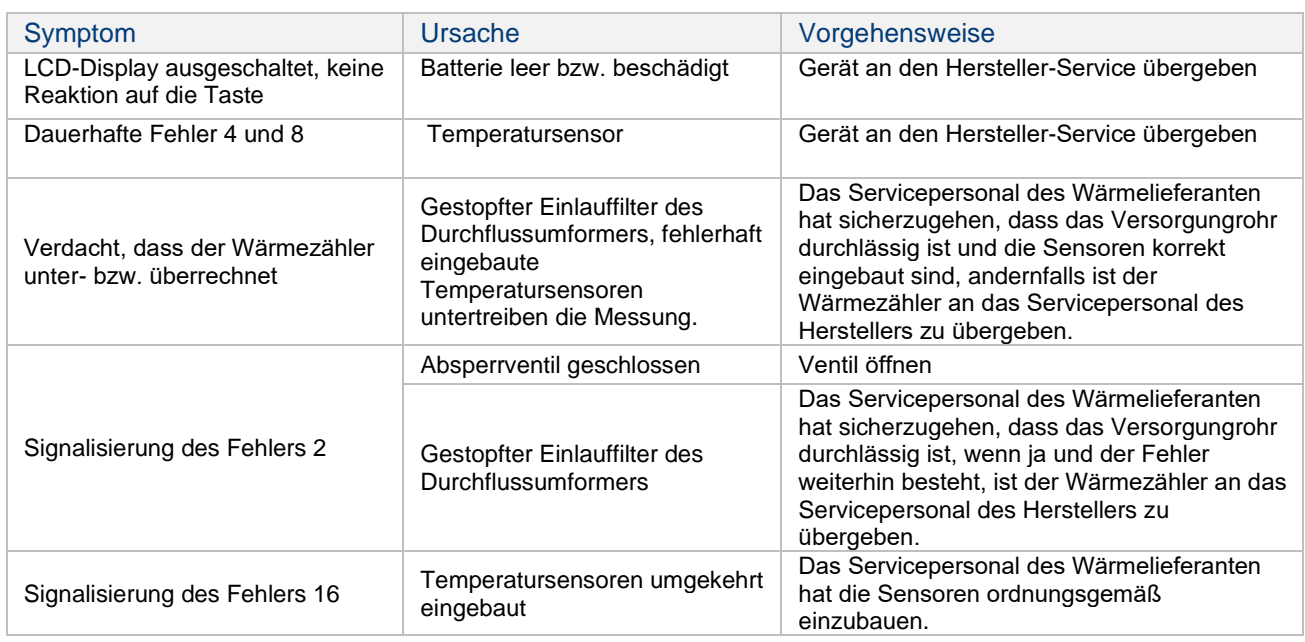

<span id="page-32-2"></span>Tabelle 12. Betriebsstörung des Wärmezählers

#### <span id="page-32-1"></span> $9.1$ Empfehlungen nach der Betriebsdauer

Die Wärmezähler sind für fünf Jahre ununterbrochenen Betrieb bestimmt. Danach sind die notwendigen Wartungsarbeiten durchzuführen. Bei der minimalen Wartung handelt es sich um eine sekundäre Bewertung

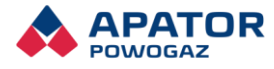

der messtechnischen Konformität und gegebenenfalls des Batteriewechsels (betr. Version mit 6-jähriger Batterie).

Der Batterieaustausch darf ausschließlich durch entsprechendes Servicepersonal ausgeführt werden, man muss die Versiegelung lösen, das Gehäuse öffnen und löten. Die Handhabung der Durchflussumformer ist identisch wie bei Haushaltswasserzählern.

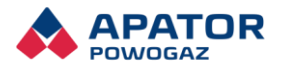

# <span id="page-34-0"></span>10. Anlagen

### <span id="page-34-1"></span>Anlage A

Display - Hauptmenü

**Gruppe 01 - Laufende Daten**

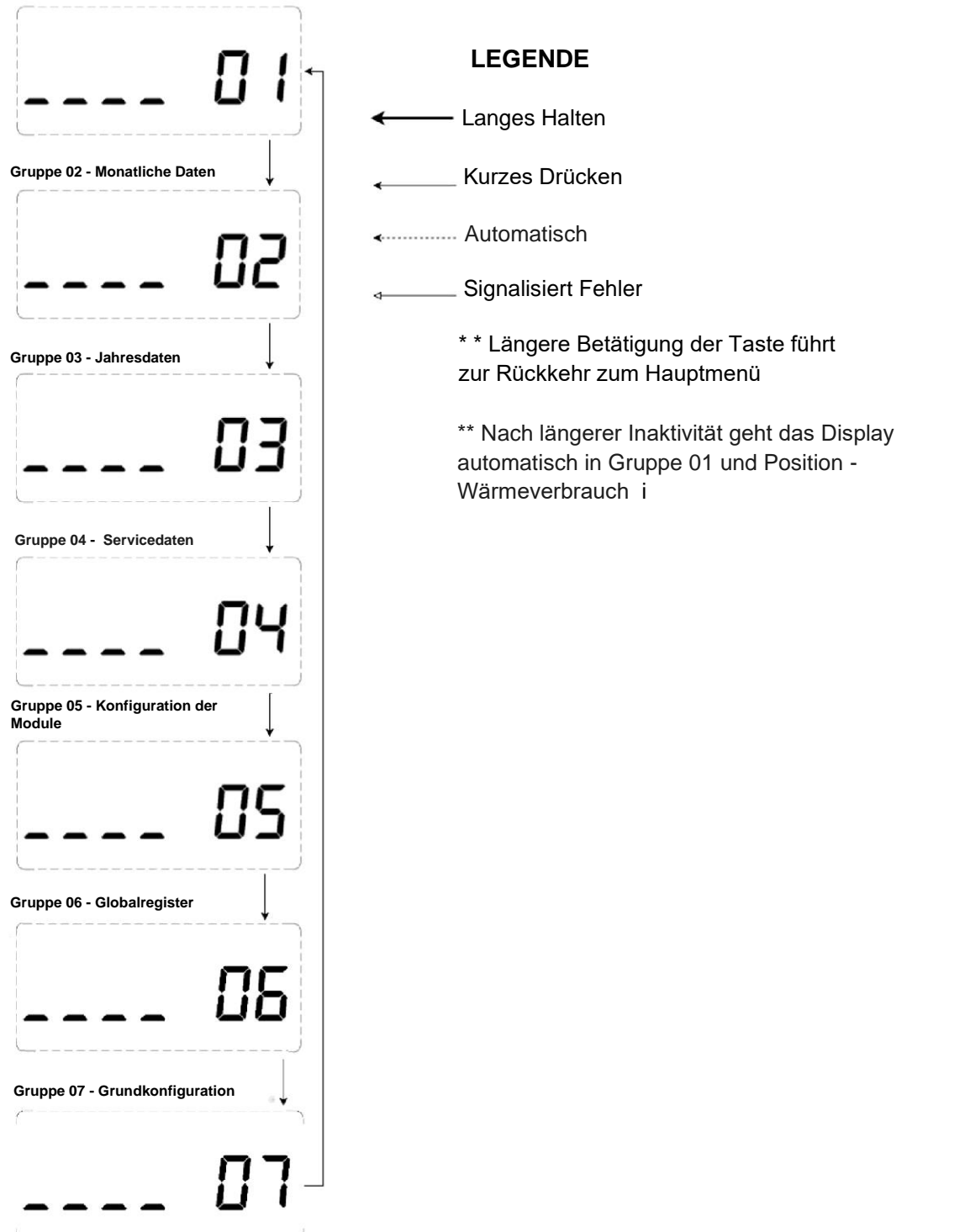

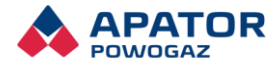

# <span id="page-35-0"></span>Anlage B

Display – Störungen

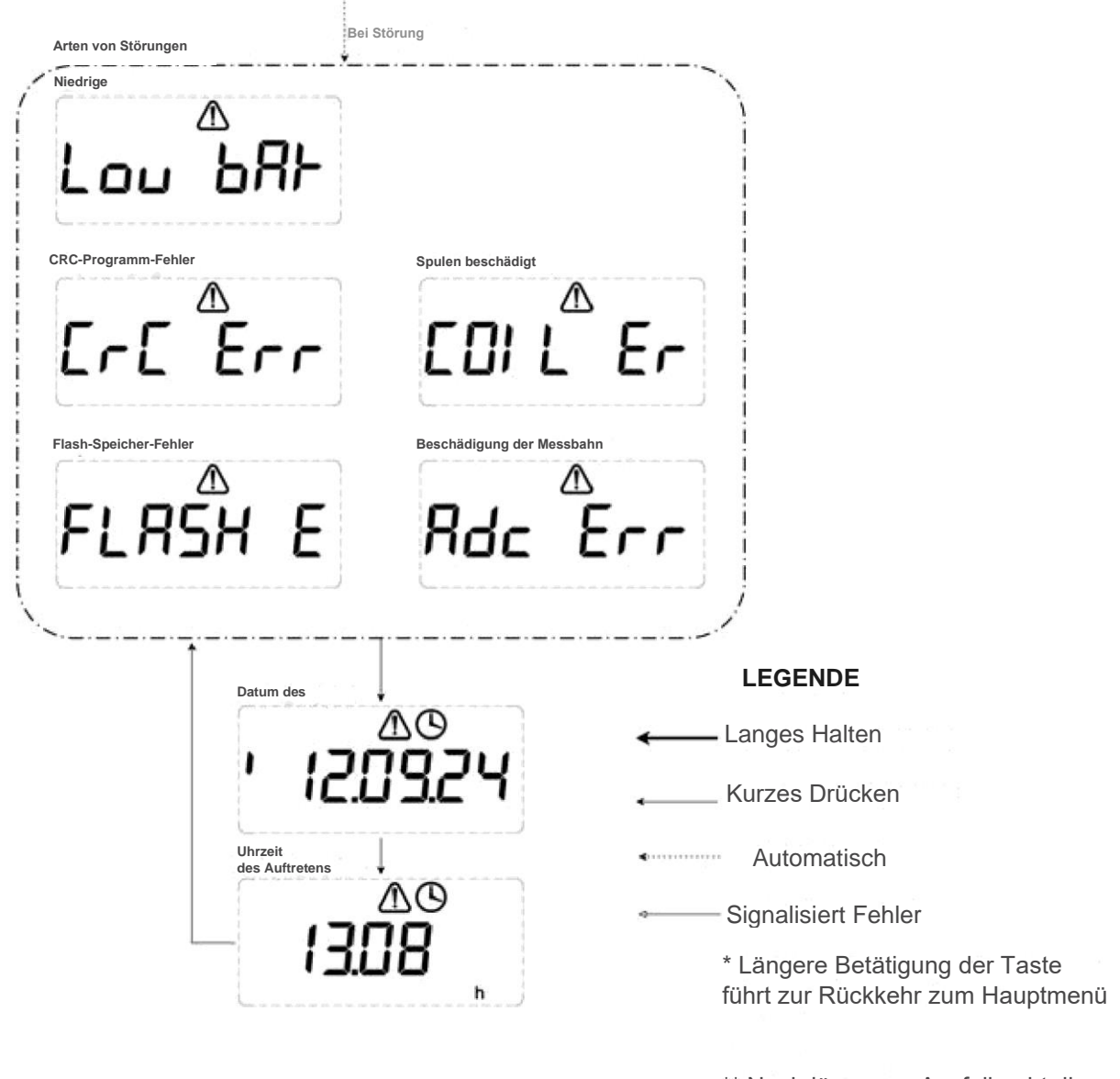

\*\* Nach längerem Ausfall geht die Anzeige selbsttätig in die Position - Arten von Störungen

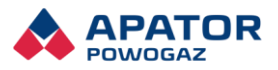

# <span id="page-36-0"></span>Anlage C

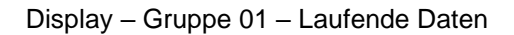

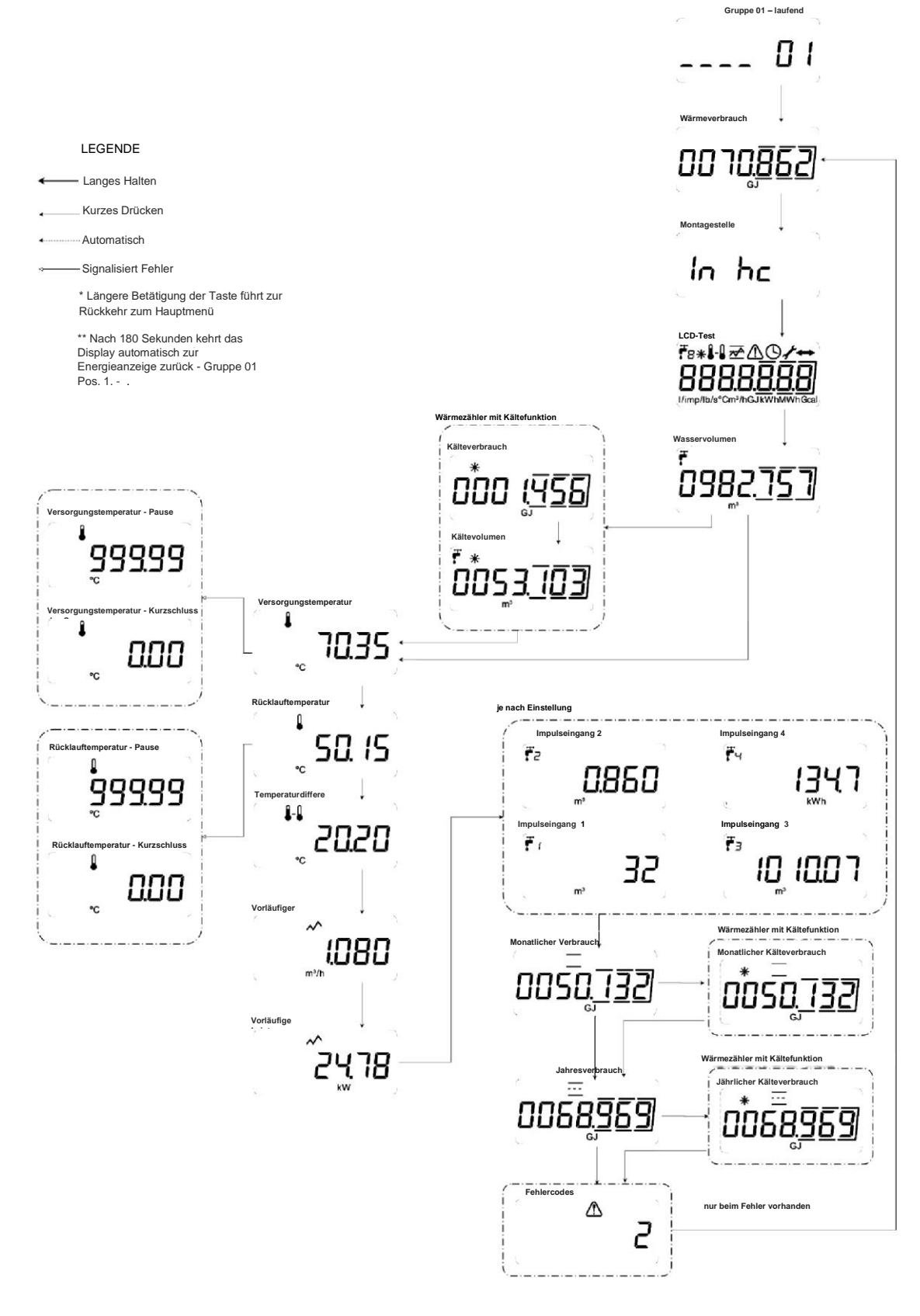

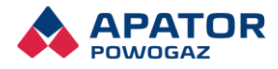

## <span id="page-37-0"></span>Anlage D

#### Anzeige – Gruppe 02 – Monatliche Daten

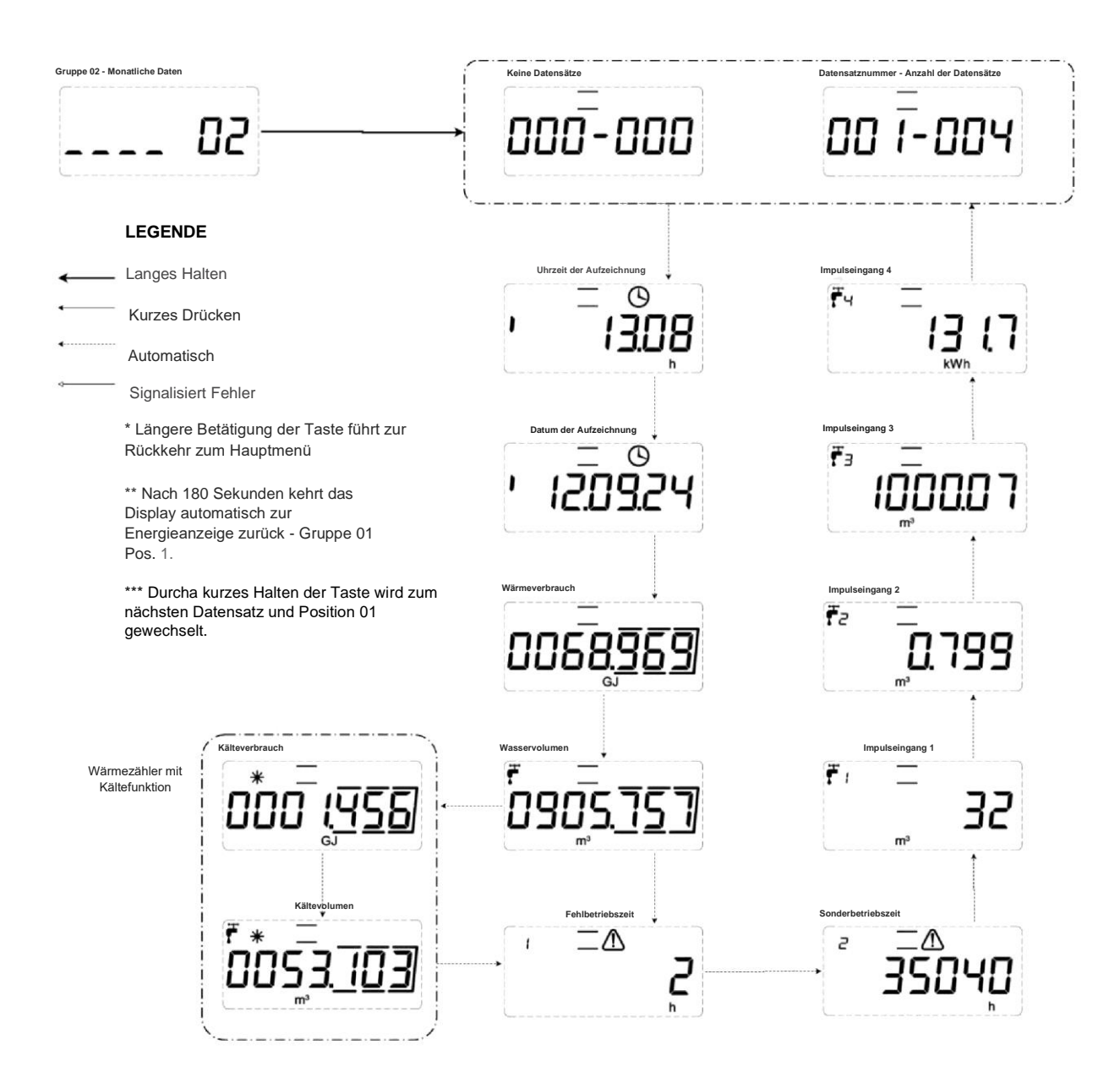

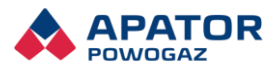

# <span id="page-38-0"></span>Anlage E

Anzeige – Gruppe 03 – Jahresdaten

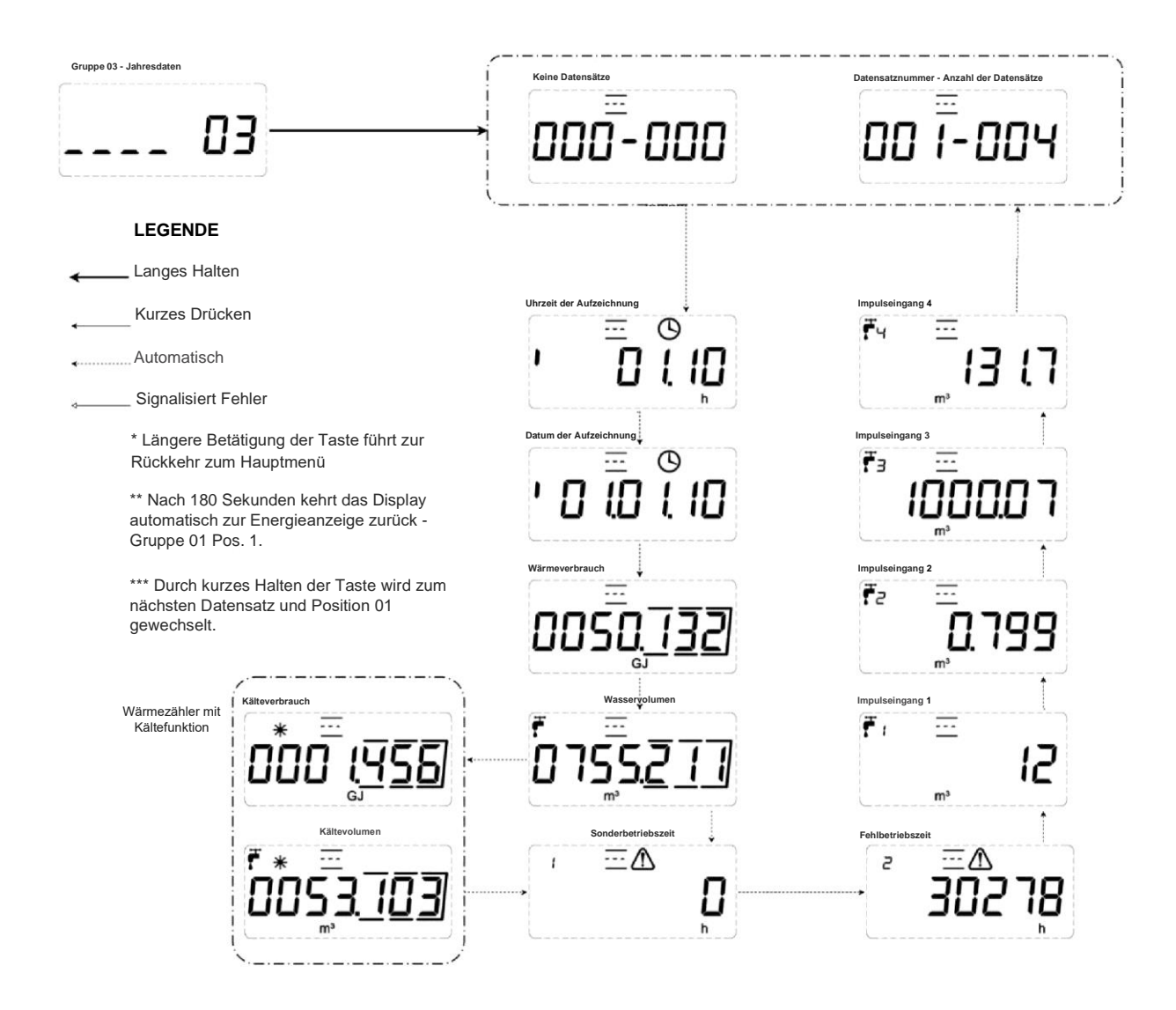

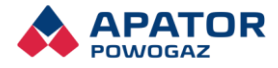

# <span id="page-39-0"></span>Anlage F

Display – Gruppe 04 – Servicedaten

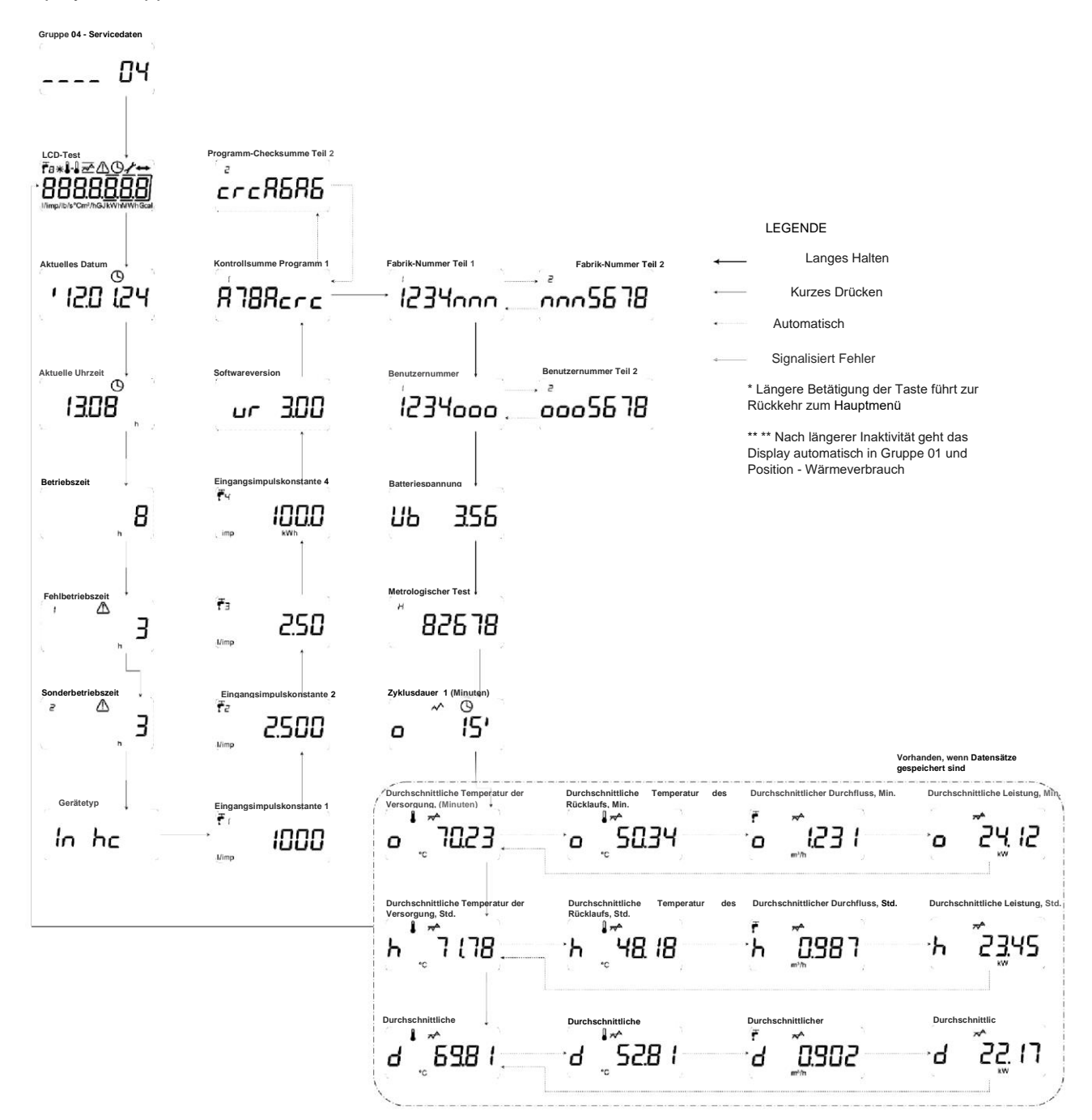

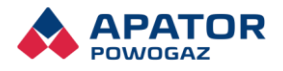

# <span id="page-40-0"></span>Anlage G

#### Display – Gruppe 05 – Modulkonfiguration

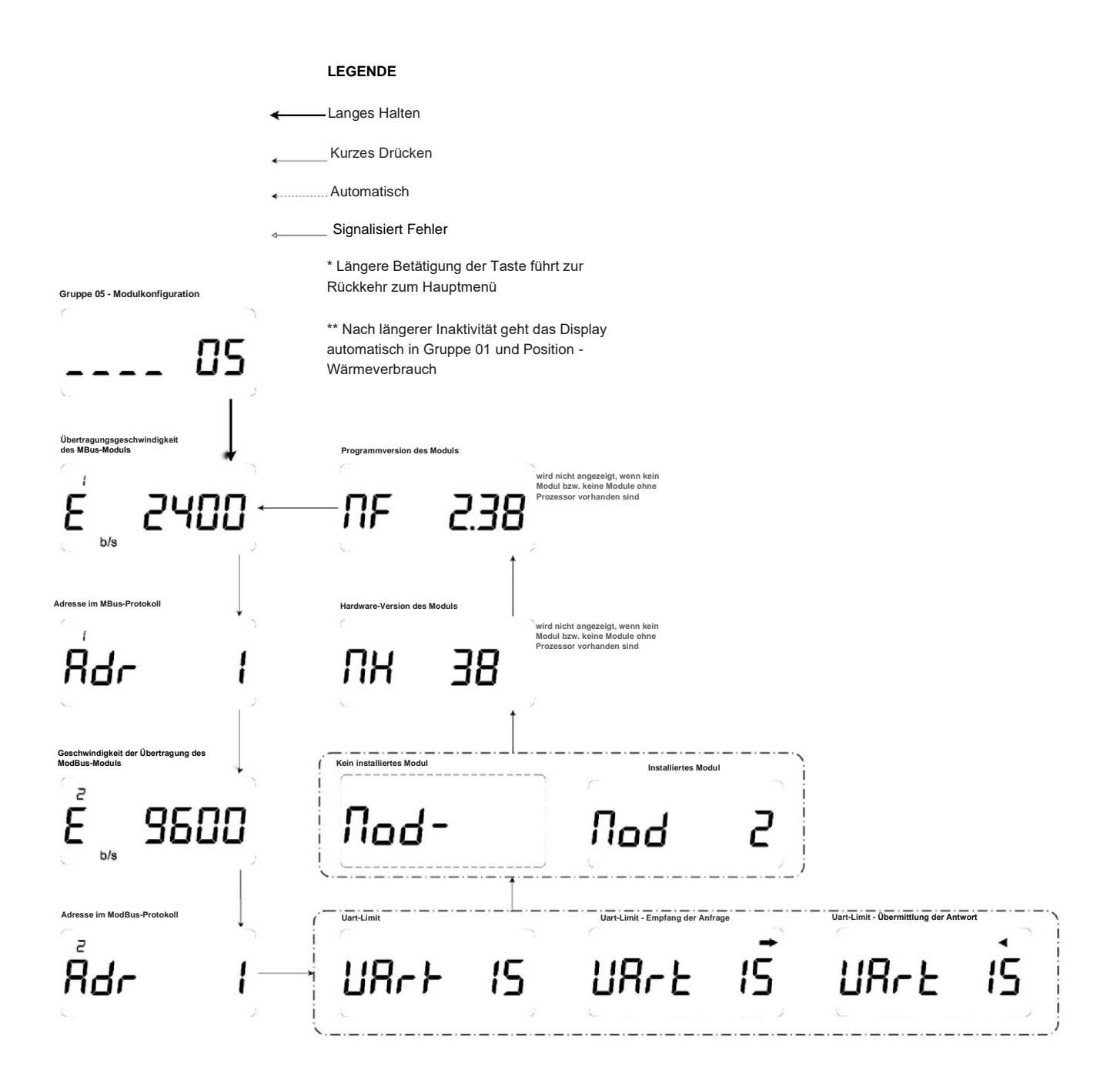

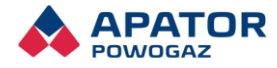

# <span id="page-41-0"></span>Anlage H

#### Display – Gruppe 06 – Globale Register

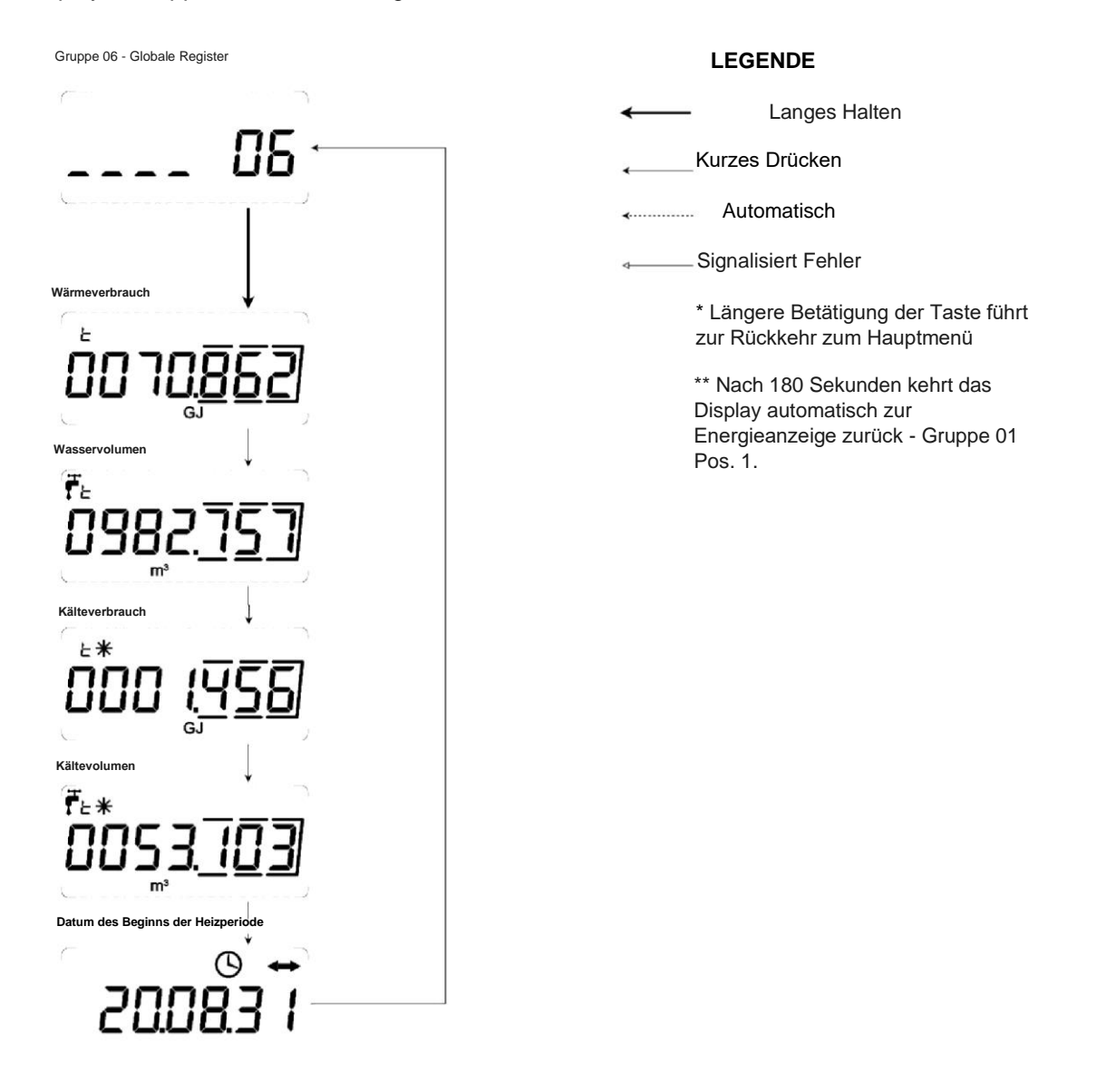

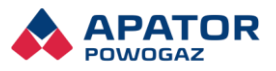

# <span id="page-42-0"></span>Anlage I

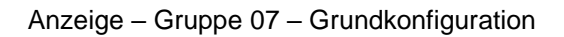

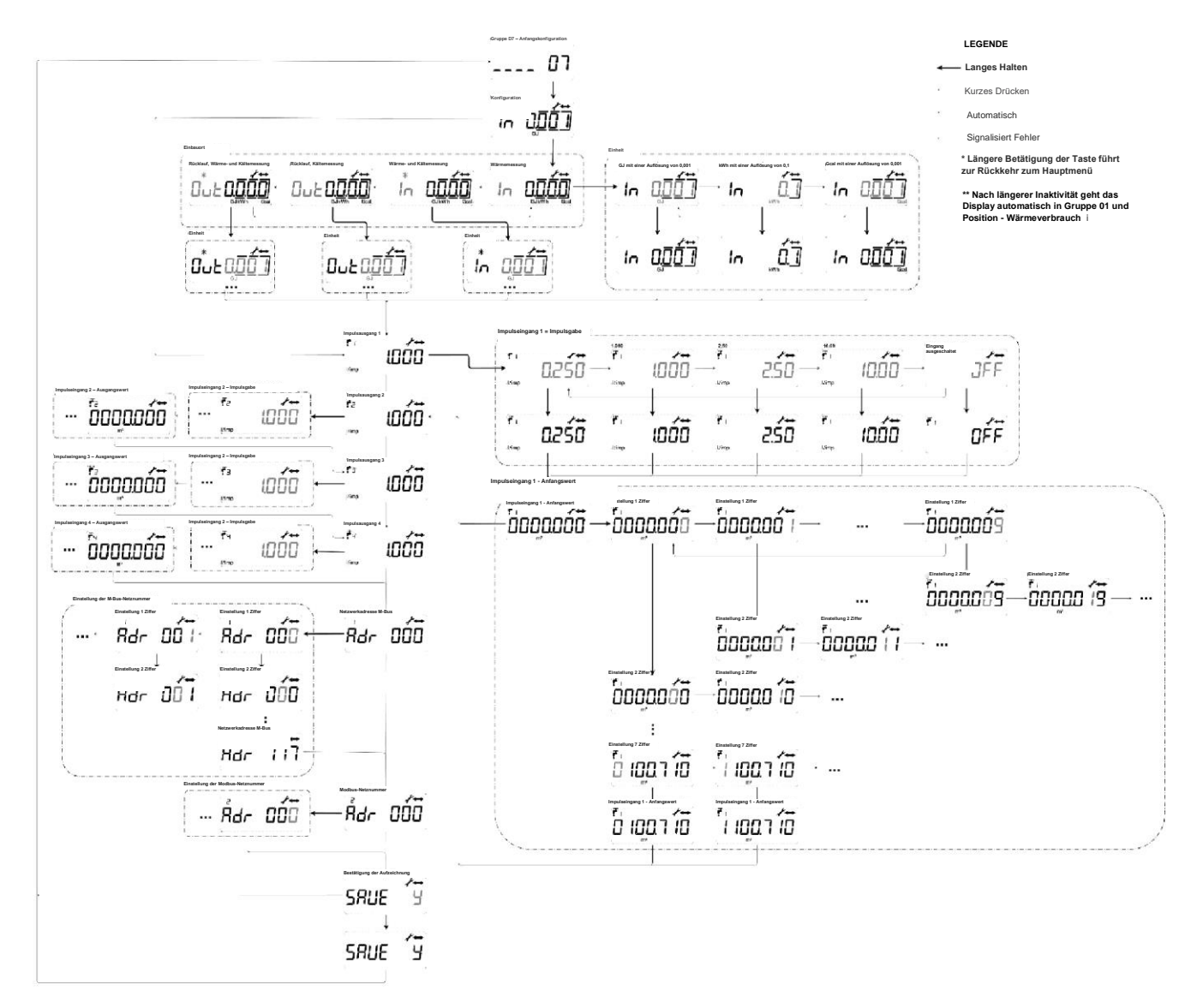

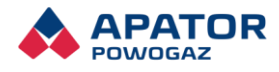

# <span id="page-43-0"></span>11. Bildverzeichnis

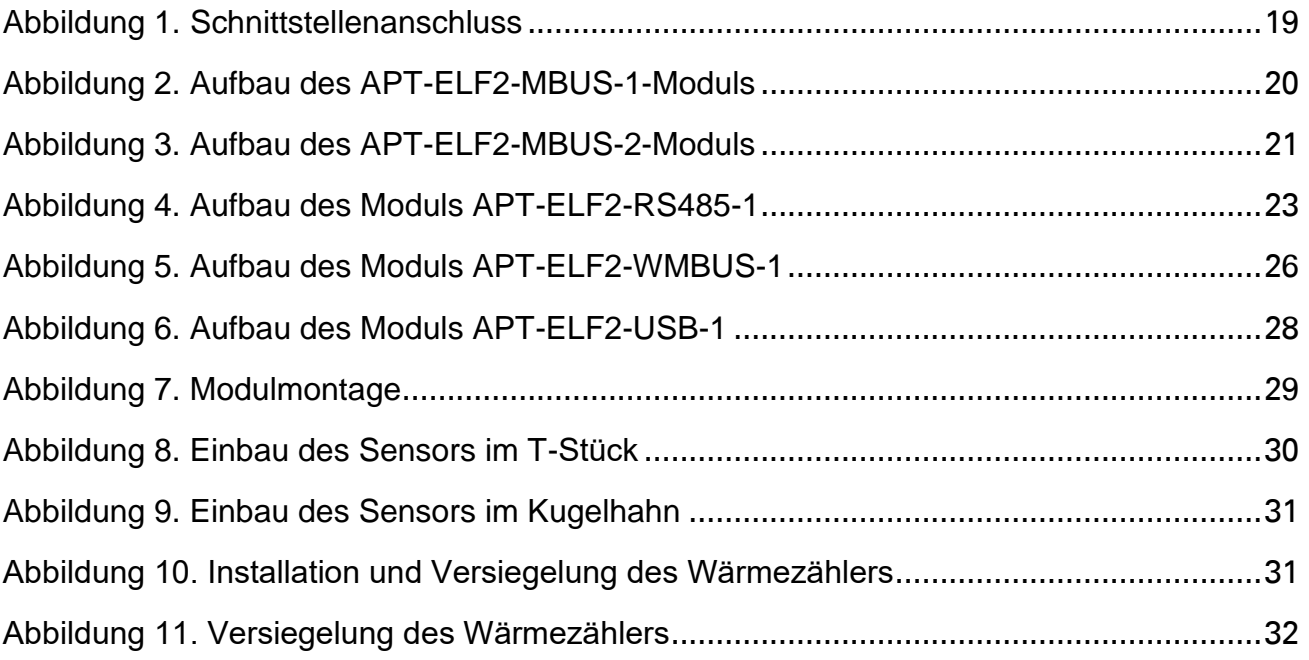

# <span id="page-43-1"></span>12. Tabellenverzeichnis

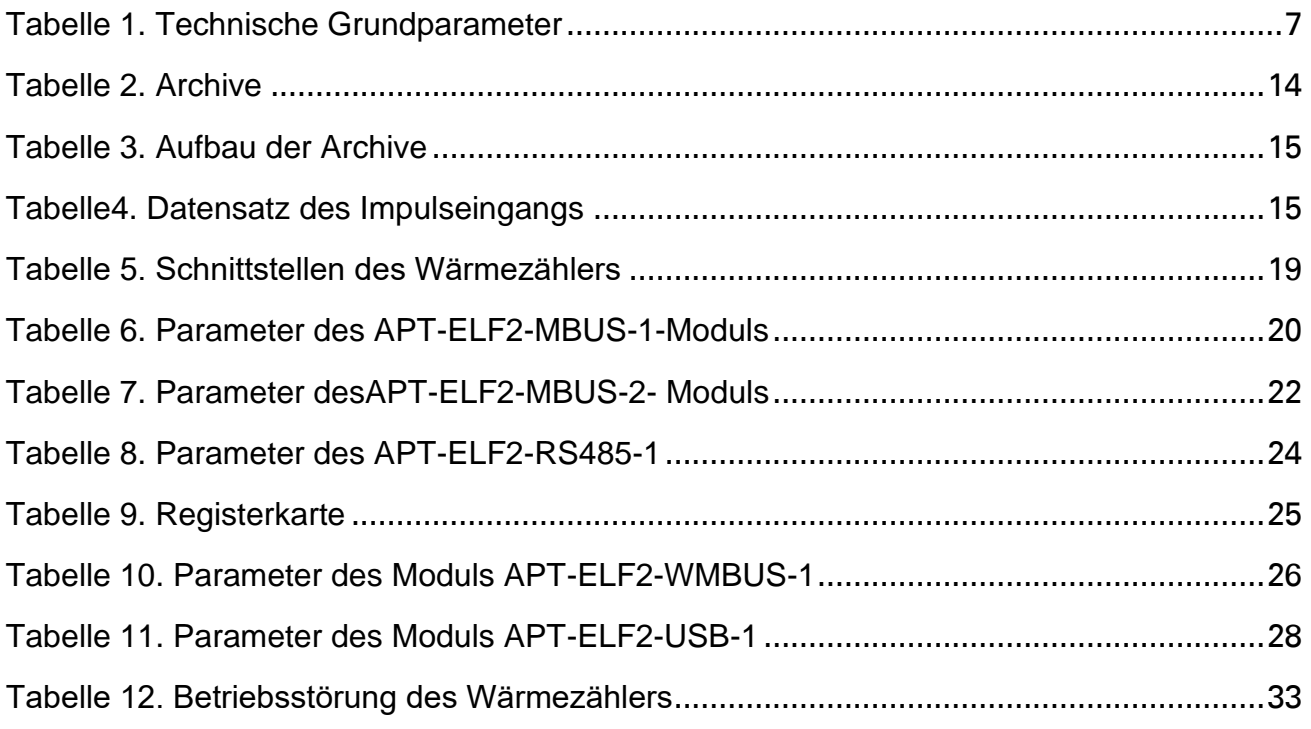

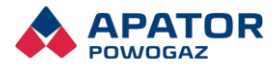

# Umweltschutz

Ihr Altgerät gehört nicht zusammen mit normalem Abfall / Müll. Bringen Sie es zu einem speziellen Müllsammelpunkt für das Recycling.

Auf diese Weise tragen Sie zur Umweltschonung bei.

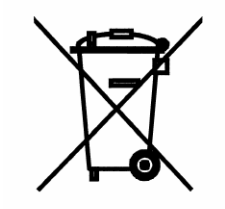

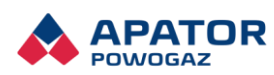

Apator Powogaz SA Jaryszki 1c, 62-023 Żerniki Tel: +48 61 84 18 101 Fax +48 61 84 70 192 E-Mail: handel.powogaz@apator.com www.apator.com

2024.030.I.DE